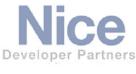

# **Integration Note**

|                                                                                                 | 9                                                                                                    |  |
|-------------------------------------------------------------------------------------------------|----------------------------------------------------------------------------------------------------|--|
| Manufacturer:                                                                                   | Converging Systems, Inc.                                                                                                    |  |
| Model Number(s): ILC-x00 family of LED lighting controllers IMC-xx0 family of Motor controllers |                                                                                                    |  |
| NICE Core Module Version:                                                                       | Core Module Version: <b>8.6</b> (Schema 95 LUA driver) *                                                                                          |  |
| Models Tested                                                                                   | Front-end Comm Devices: e-Node, e-Node/dmx, IBT-100  Downstream Controllers: ILC-100sa, ILC-300, ILC-400, ILC-450  IMC-100, IMC-170, IMC-300, CVM |  |
| Driver Information                                                                              | Converging Systems Inc. (licensed NICE LUA Developer Partner) Driver Version 1.0.397 for LED, Driver Version 1.0.391 for Motors                   |  |
| Document Revision Date:                                                                         | 03/17/2021                                                                                                    |  |

<sup>\*</sup>Note: This Schema 95 driver is only compatible with Core releases 8.6. and later. If using a Core version between 8.0.279 through 8.5 Build 510, please use the Converging Systems' Schema 60 driver 1.0.38 instead.

For compatibility with Core Module 7.2 versions, please refer to the CSI Integration Note for Core Module Version g!7.2 (Schema 3 LUA Driver) and separate driver (V1.019) drivers.

# IMPORTANT NOTE-NEW LIGHTING FEATURES (click on links below for more info)

With the launch of NICE's new 8.6 core software, exciting changes to lighting control have occurred. Converging Systems is pleased to provide its new driver at the launch of 8.6!

### **Changes:**

MULTI Device. For Full color (RGBW/tunable White) applications, use the new MULTI device type (rather than the MCH\_RGB device) which when a new "Light Multi" Control is populated within a Custom Page, an auto-expanding/autogenerated Popup automatically appears without programming each control within the UI. Four separate controls—Brightness, Color Temp, Hue, & Saturation all appear on one popup (in that order) rather than having to create four separate sliders.

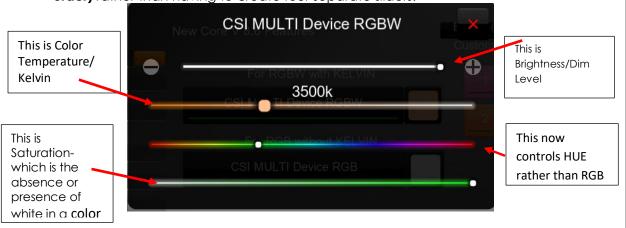

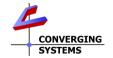

Converging Systems Inc.• 32420 Nautilus Drive• Rancho Palos Verdes, CA 90275 USA Tech support 310.544.2628 x2 • Sales 310.544.2628 x 1 • email:info@convergingsystems.com

© 2021 Converging Systems Inc. All rights reserved. e-Node, IBT-100, ILC-x000 are trademarks of Converging Systems. All other trademarks are the property of their respective owners www.convergingsystems.com

Additional adjustable controls for other color parameters (Red, Green, Blue, White, and Circadian) can still be exposed by adding SLIDERS (not Dimmers) to your Custom Page and activating them by using the Properties/"Connect To" pulldown to link to automatically generated controls (i.e., Red, Green, Sun (for Circadian) for the Zone/Group/Node (ZGN) address of your individual controller). All supported control parameters automatically populate with the "Connect To" scroll box without any dealer programming so long as our auto-generated MULTI device appears under the connected Communication device.

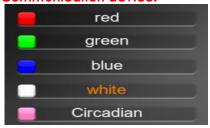

<sup>1</sup>Note: NICE engineers recommend that no two identical sliders be programmed on the same page to control the same function. If you have a Color slider for HUE on the Popup page, don't create another HUE slider elsewhere controlling the same ZGN address controller.

Customizable Scene buttons have been dramatically turbocharged! Link a new Customizable Scene button to the newly populated MULTI device and have fun exploring. You will never guess when you hit the dot here what populated to the button of the solution of the solutio

adjust brightness

DEVICES IN SCENE

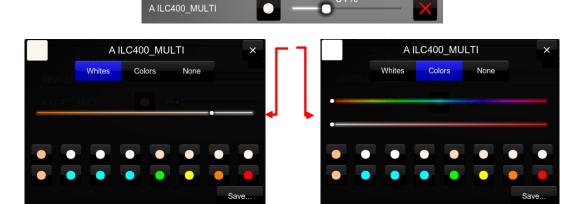

- Project Update. We have got you covered, simply (i) download the <u>latest CSI driver</u> and place in the correct directory, (ii) select "Update" for your current device, and (iii) select "Discovery Device" and for applicable controllers we will automatically update your old MCH\_RGB device type to the **Multi**-type without any intervention on your side. Just add a new GUI object called **Light Multi-Control**, link and you are done!
- More neat lighting features have been added including a new <u>Area/Location</u> selector within each CSI communication controller in the parent Lighting control properties box. Refer to new NICE documentation for more information.

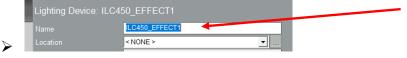

# **Integration Note Table of Contents**

Please the following table of contents to help you navigate through this Integration Note.

| Section                                | Section                | <u>Subtopics</u>                      |
|----------------------------------------|------------------------|---------------------------------------|
| Overview and Supported Features        | <u>Jeclion</u>         | <u> 30010pics</u>                     |
| Supported Commands                     |                        |                                       |
| <u>sopported communus</u>              |                        | LED Commands                          |
|                                        |                        | Motor Commands                        |
| Integration Requirements-CSI           |                        | Motor Communas                        |
| Configuration                          |                        |                                       |
| Sormger and the                        |                        | Wiring Diagram IP                     |
|                                        |                        | Wiring Diagram RS-232c                |
| Component Hardware Setup Overview      |                        |                                       |
| Component Software Setup Overview      |                        |                                       |
| Semperiorii semware serep e verview    |                        |                                       |
| NICE and appropriate                   |                        |                                       |
| NICE programming                       | 0 1' 2                 |                                       |
|                                        | Section 1              | Import Lua driver into project        |
|                                        | -Update Drivers        | Updating Drivers (from older drivers) |
|                                        | Section 2              | Set up Communication Device           |
|                                        | Section 3              | <u>Setup Devices</u>                  |
|                                        | - Section 3A           | Background on Discovery               |
|                                        | - Section 3B           | Step-by-Step Directions for Discovery |
|                                        | -Upgrade Drivers       |                                       |
|                                        | Section 4              | Create Lighting Sliders & Buttons     |
|                                        | Section 4A             | Background on UI Types                |
|                                        | Section 4B             | Step-by-Step Directions for UI        |
|                                        |                        | Creation                              |
|                                        | Cootion F              |                                       |
|                                        | Section 5<br>Section 6 | Test Troubleshooting                  |
| \u00e4000                              | 36011011.6             |                                       |
| NICE configuration details             |                        | EU 100 T 11                           |
|                                        |                        | Ethernet (IP) Table                   |
| Company to Michaeles                   |                        | Serial (RS-232c)Table                 |
| Common Mistakes                        | A 1                    |                                       |
| Converging Systems Setup/Configuration | Appendix 1             |                                       |
| Background on Addressing               | Appondix 2             |                                       |
| Color Space Issues                     | Appendix 2 Appendix 3  |                                       |
| Examples/Special Interest Topics       | Appendix 4             |                                       |
| DMX Programming Support                | Appendix 5             |                                       |
| Sample User Interfaces                 | Appendix 6             |                                       |
| Troubleshooting                        | Appendix 7             |                                       |
| แบบกเลงเบบแเน้                         | Appendix /             |                                       |

# **OVERVIEW AND SUPPORTED FEATURES**

The Converging Systems ILC-x00/IMC-xxx family of LED lighting controllers (and motor controllers) are networkable devices which can provide support for

- Converging Systems' Flexible Linear Lighting Arrays (FLEX) RGB, RGBW, and monochrome LED devices powered by ILC-100/ILC-300/ILC-400 devices (using the front-end e-Node or the IBT-100)
- Specified certified third-party lighting fixtures powered by the ILC-450 controller (using the e-Node or IBT-100).
- Any third-party DMX device (using the e-Node/dmx).
- Specified third-party motor devices powered by the IMC-xx0 controllers (using the e-Node or IBT-100 or built-in IP functionality).

The NICE system is capable of receiving bi-directional communication data (color status in RGB, RGBW, or HSB color space) and updating NICE sliders (faders), toggle buttons, and other status indicators to indicate real time feedback of color state changes. The NICE system is also capable of receiving similar bi-directional information from Converging Systems' motor controllers.

Note: If IP connectivity is possible within your installation, this is the preferred communication choice given the new Auto-Discovery feature available within NICE/Converging Systems' software. This feature is supported only with the e-Node and dramatically reduces the programming time required for initial NICE programming (for more information click here). Without Auto-Discovery, individual entries for all specific sliders and controls (red/green/blue or hue/saturation/brightness as well as individual scenes and effects must be manually added). With Auto-Discovery (only available with the e-Node), nearly all of these manual processes are eliminated.

**Theory of Operation-note on IBT-100 use.** The NICE/Converging System's driver queries an XML database present within the e-Node to make intelligent decisions as to the type and quantity of Devices auto-populated. Therefore, if you wish to use the IBT-100 you must resort to manual Device entry which is quite acceptable for small installation. See <u>Appendix 4</u> for step-by-step directions.

Regardless of the type of Converging Systems' lighting or motor controllers desired to be supported (i.e., e-Node with one or more ILC-xx0 controllers, e-Node/dmx with third-party DMX fixtures, or e-Node with any IMC-100 controller), a **single NICE driver is utilized for each** separate e-Node system or IBT-100 front-ended system.

### THE FOLLOWING OPTIONS ARE SUPPORTED BY THE CONVERGING SYSTEMS CS-BUS (LIGHTING) DRIVER:

 Support of new <u>NICE multi-control feature</u> with the new <u>Light Multi Channel Control UI</u> for supported devices which offers RGBW/Kelvin functionality (used with auto-populated sliders and popups)

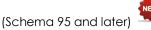

Support of new NICE <u>Customizable Button</u> feature pop-ups for Full Color control for supported devices)

(used with auto-populated NICE sliders and popups) (Schema 95 and later)

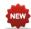

- Support of new <u>NICE Area feature</u> that enables lighting controllers to be dealer assigned to particular
  - Areas (Schema 95 and later)
- Automatic <u>upgrade support</u> for existing NICE project from non-MULTI functionality to MULTI functionality by simply loading new CSI driver and re- "Discovering Device."
- Support of NICE Dimmer (RGB-Multi-Ch) feature with the new <u>Light Multi Channel Control</u> UI for supported devices which offer RGB but no Kelvin functionality (used with auto-populated Multi Channel Control as well as individual Sliders not Light Dimmer objects) (Schema 95 and later)
- Support of NICE Light RGB Control GUI object for RGB devices (Schema 20 and later)
- Auto-discovery of ILC-100m, ILC-100c, ILC-300, ILC-400, and ILC-450 controllers previously identified and addressed through the e-Node Web Server (or Pilot application) -- This is a huge labor-saving feature.
- Auto-discovery of 1-channel, 2-channel, 3-channel and 4-channel DMX fixtures (using the e-Node/dmx) of devices previously identified and addressed through the e-Node Pilot application or the Web Server commissioning process -- This is a huge labor-saving feature.
- Discrete control of LED states (ON/OFF)
- Two-way control of Correlated Color Temperature (CCT) (or sometimes referred to as "Dynamic White") settings with RGBW devices using Converging Systems FLLA LED elements or certified third-party fixtures. Specific CCT settings can be selected as well as CCT UP/DOWN controls for CCT adjustments
- Two-way control of Circadian Rhythm (Sunrise to midday sun to Sunset dynamic settings) using Converging Systems RGBW FLLA devices and certified third-party fixtures.
- Support of communication utilizing Telnet with or without authentication (Port 23)
- Two-way control of color settings in the RGB, RGBW, or HSB color space.
- Ability to store and recall specific colors set by a user (using Customizable Scenes) stored within NICE controllers.
- Ability to store and recall specific colors set by a user within ILC-x00 controllers. (Schema 11 and later)
- Ability to recall specific Effects stored within specific ILC-x00 controllers. (Schema 11 and later)
- Ability to change Dissolve Rates (time it takes to transitions from one state to another) (i) for On and Off states, (ii) for Presets to other Presets (color) settings, and (ii) for state to state transitions within Effects. (Schema 11 and later)
- Ability to change Sequence Rates (time after any dissolve that a Preset color is maintained before transitioning to the next color in sequence) in Effects 1 and 4. (Schema 11 and later)
- Ability to store a Color Temperate or a Circadian Sun level setting within a Customizable Scene
- Control via all thin client interfaces (PC, NICE Touchscreen, Android, iOS,TS2, and HR2)

### **THE FOLLOWING OPTIONS** are not supported by CS-Bus (lighting) driver:

- Auto-Discovery using the IBT-100 serial interface controller (manual discovery as described in <u>Appendix</u> <u>4</u> is still possible)
- Reliable feedback on Viewer Page for "All Devices OFF or ON" which is being deprecated by NICE

### THE FOLLOWING OPTIONS ARE SUPPORTED BY THE CONVERGING SYSTEMS CS-BUS (MOTOR) DRIVER:

- Motor UP/Down/Stop
- Motor Position Feedback (for CS-BUS motor controllers that provide this level of functionality).
- Store and Recall of presets (for CS-BUS motor controllers that provide this level of functionality)
- Support of communication utilizing Telnet with or without authentication (Port 23)

## THE FOLLOWING OPTIONS are not supported by CS-Bus (motor) driver:

- Auto-Discovery using the e-Node or the IBT-100 serial interface controller (manual discovery as described in <u>Appendix 4</u> is still possible)
- Reliable feedback on Viewer Page for "All Devices OFF or ON" which is being deprecated by NICE Tabular Summary of Supported Features

The following commands are supported by the current driver for the various lighting and motor control devices (except those that are grayed out).

### **LED Lighting Commands**

Table 1

| General CS-Bus<br>Commands | NICE Naming<br>Convention <sup>1</sup> | ILC-<br>100<br>m | ILC-<br>100c<br>(sa)<br>ILC-300 | ILC-400<br>ILC-450<br>(RGBW | ILC-400<br>(4 ch<br>Mono) | e-<br>Node<br>DMX |
|----------------------------|----------------------------------------|------------------|---------------------------------|-----------------------------|---------------------------|-------------------|
|                            | General LED C                          | ontrol (         |                                 | mode<br>Is                  |                           |                   |
|                            | Ocheral ELD C                          |                  |                                 | 1                           |                           |                   |
| ON                         | eNode On                               | <b>✓</b>         | ✓                               | ✓                           | ✓                         | ✓                 |
| OFF                        | e-Node_Off                             | ✓                | ✓                               | ✓                           | ✓                         | ✓                 |
| EFFECT,n                   | Execute Effect                         | ✓                | ✓                               | ✓                           | ✓                         | <b>√</b> 1        |
| STORE,#                    | Store Preset                           | ✓                | ✓                               | ✓                           | ✓                         | ✓                 |
|                            |                                        |                  |                                 |                             |                           |                   |
| RECALL,#                   | Recall Preset                          | ✓                | ✓                               | ✓                           | ✓                         | ✓                 |
| DISSOLVE.1=XX              | Set_Dissolve_Rate                      | **               | **                              | **                          | **                        | **                |
| DISSOLVE.2=XX              | Set_Dissolve_Rate                      | **               | **                              | **                          | **                        | **                |
| DISSOLVE.3=XX              | Set_Dissolve_Rate                      | **               | **                              | **                          | **                        | **                |
| DISSOLVE.5=XX              | Set_Dissolve_Rate                      | **               | **                              | **                          | **                        | **                |
| SEQRATE=XX                 | Set_Sequence_Rate                      | 2                | 2                               | 2                           | 2                         | 2                 |
| SUN_UP                     | Sun_Up                                 |                  |                                 | ✓                           | ✓                         |                   |
| SUN_DOWN                   | Sun_Down                               |                  |                                 | ✓                           | ✓                         |                   |
| SUN.S                      | Set_Circadian_Value                    |                  |                                 | ✓                           | ✓                         |                   |
|                            |                                        |                  |                                 |                             |                           |                   |
| NICE's                     | Can program any                        | NICE             | NICE                            | NICE                        | NICE                      | NICE              |
| Customizable               | CS-Bus command to                      |                  |                                 |                             |                           |                   |
| Scene                      | operate with                           |                  |                                 |                             |                           |                   |
|                            | memory retained in                     |                  |                                 |                             |                           |                   |
|                            | NICE processor                         |                  |                                 |                             |                           |                   |
|                            | HSB (HSL) Color                        | Space            | Comman                          |                             |                           |                   |
| FADE_UP                    | Fade_Up                                | ✓                | ✓                               | ✓                           | ✓                         | ✓                 |
| FADE_DOWN                  | Fade_Down                              | ✓                | ✓                               | ✓                           | ✓                         | ✓                 |
| SET,L                      | Set_Brightness                         | ✓                | ✓                               | ✓                           | ✓                         | ✓                 |

|                | Г                                 |          |          |          | 1        |          |
|----------------|-----------------------------------|----------|----------|----------|----------|----------|
| HUE_UP         | Hue_Up                            |          | <b>✓</b> | <b>✓</b> |          | <b>√</b> |
| HUE_DOWN       | Hue_Down                          |          | <b>√</b> | ✓        |          | ✓        |
| HUE,H          | Set_Hue_Value                     |          | <b>√</b> | <b>√</b> |          | ✓        |
| SAT_UP         | Sat_Up                            |          | <b>√</b> | ✓        |          | ✓        |
| SAT DOWN       | Sat_Down                          |          | <b>√</b> | <b>√</b> |          | <b>√</b> |
| SAT_S          | Set_Saturation_Valu               |          | <b>√</b> | <b>✓</b> |          | <b>√</b> |
| 3/11_3         |                                   |          |          |          |          |          |
| STOP           | STOP                              | <b>✓</b> | <b>√</b> | <b>✓</b> | <b>√</b> | <b>✓</b> |
| COLOR=H.S.L    | Set Preset HLS                    | +        | <b>≠</b> | +        |          | N/A      |
| COLOR 11.3.E   | Colorspace                        |          |          |          |          | 14/74    |
| PRESETH.X=XXX  | Set LED Presets/HLS               | <b>√</b> | <b>√</b> | <b>√</b> | <b>√</b> | <b>√</b> |
| .XXX.XXX       | Color spacer for                  |          |          |          |          |          |
|                | preset x                          |          |          |          |          |          |
| COLOR,H.S.L    | Set_Preset_HLS Color              | ✓        | ✓        | ✓        |          | N/A      |
| , , , , , ,    | space                             |          |          |          |          | '        |
|                | RGB(W) Color                      | Space    | Comman   | ds       |          |          |
| RED,R          | Set_RED_Value                     |          | ✓        | ✓        |          | ✓        |
| GREEN,G        | Set_GREEN_Value                   | 1        | ✓        | ✓        |          | <b>✓</b> |
| BLUE,B         | Set_BLUE_Value                    |          | <b>√</b> | ✓        |          | <b>✓</b> |
| VALUE=R.G.B    | \$\$\$<br><u>991_PF0F</u> _1,0100 |          |          |          |          |          |
| WHITE,W        | Set_BLUE_Value                    | <b>√</b> | <b>√</b> | <b>√</b> | ✓        | ✓        |
| RGB,R.G.B      | Set RGB Value                     |          | <b>√</b> | <b>✓</b> |          | <b>✓</b> |
| KOD,K.O.B      | 301 KOD Valoc                     |          |          |          |          |          |
| RGBW,R.G.B     | Set RGBW Value                    |          |          | ✓        |          | ✓        |
| ,              |                                   |          |          |          |          |          |
| PRESET.X=XXX.X | Set LED Presets/RGB               |          |          |          |          |          |
| XX.XXX (3-     | Color spacer for                  |          |          |          |          |          |
| color)         | preset x                          |          |          |          |          |          |
| PRESET.X=XXX.X |                                   |          |          |          |          |          |
| XX.XXX (4-     |                                   |          |          |          |          |          |
| color)         |                                   |          |          |          |          |          |
| STOP           | Stop adjustment                   | ✓        | ✓        | ✓        | ✓        | ✓        |
|                | <b>Correlated Color Temp</b>      | erature  | (CCT) C  | ommands  |          |          |
| CCT,XXXX       | SET_Correlated_Colo               |          |          | ✓        |          | ✓        |
|                | r_Temp                            | <u>L</u> |          |          |          |          |
| CCT_UP         | Color_Temp_Up                     |          |          | ✓        |          | ✓        |
| CCT_DOWN       | Color_Temp_Down                   |          |          | ✓        |          | ✓        |
| _              | _ '-                              |          |          |          |          |          |
|                | Bi-Direction                      | nal Con  | nmands   |          |          |          |
| COLOR=?        | Automatic polling                 | ✓        | ✓        | ✓        | ✓        | ✓        |
|                | within Driver.                    |          |          |          |          | 1        |
|                | Note: Driver                      |          |          |          |          | 1        |
|                | achieves same                     |          |          |          |          |          |
|                | function with Notify              |          |          |          |          | 1        |
|                | ON                                |          |          |          |          | 1        |
| VALUE=?        | Automatic polling                 | ✓        | ✓        | ✓        | ✓        | ✓        |
|                | within Driver                     |          |          |          |          |          |
|                | Note: Driver                      |          |          |          |          | 1        |
|                | achieves same                     |          |          |          |          | 1        |
|                | function with Notify              |          |          |          |          | 1        |
|                | ON                                |          |          |          |          | 1        |
| PRESETH.X=?    |                                   | *        |          | *        |          | *        |
| PRESET.X=?     |                                   | *        |          | *        |          | *        |
| - INLULI#/\ 7  | l .                               | 1        | 1        | 1        | <u> </u> | 1        |

|                                               | Accessory 3-Node Cor | nmand/   | Setup Para | ameters  |          |          |
|-----------------------------------------------|----------------------|----------|------------|----------|----------|----------|
| Verbose Mode                                  |                      |          |            |          |          |          |
| UDP Port<br>4000/5000                         |                      |          |            |          |          |          |
| Telnet Login with Authentication (with e-Node |                      | <b>√</b> | <b>✓</b>   | <b>✓</b> | <b>✓</b> | <        |
| Telnet Login<br>without<br>Authentication     |                      | <b>√</b> | <b>√</b>   | <b>√</b> | <b>√</b> | <b>√</b> |
|                                               |                      |          |            |          |          |          |

#### Notes:

- With current LUA release, these can only be set within e-Node Pilot. Check back to see if any updates to the LUA driver have become available allowing these to be set directly.
- \*\* Integrated feature within LUA Dimmer Devices, LUA Scene Devices
- <sup>1</sup> Effect (1) only supported
- Easiest to set within the ILC-xxx device using e-Node Pilot, or alternately you can use special driver field for adding two dissolve/seq rates into one device. See <u>link</u> for details.

**NICE** Feature is implemented through internal function within NICE programming rather than supporting this command.

## **Motor Commands**

Table 2

| General<br>Commands | NICE<br>Naming<br>Convention   | IMC-<br>100 | BRIC<br>("Bric<br>Mode<br>") | IMC-300<br>(MKII)<br>IMC-170 |
|---------------------|--------------------------------|-------------|------------------------------|------------------------------|
|                     | <b>General Motor Control C</b> | omman       | ds                           |                              |
| UP                  |                                | ✓           | ✓                            | ✓                            |
| DOWN                |                                | ✓           | ✓                            | ✓                            |
| STOP                |                                | ✓           | ✓                            | ✓                            |
| RETRACT             |                                | ✓           | ✓                            | ✓                            |
| STORE,#             |                                | ✓           | ✓                            | ✓                            |
| RECALL,#            |                                | ✓           | ✓                            | ✓                            |
| PRESET.X=XX.XX      |                                |             |                              |                              |
|                     |                                |             |                              |                              |
|                     | Bi-Directional Comr            | nands       |                              |                              |
| STATUS=?            |                                |             |                              |                              |
| POSITION=?          |                                |             |                              | ✓                            |
|                     |                                |             |                              |                              |
| Acces               | sory e-Node Command/           | Setup Po    | <u>arameters</u>             |                              |
| Verbose Mode        |                                | ✓           | Х                            | ✓                            |
| UDP Port            |                                |             |                              |                              |
| 4000/5000           |                                |             |                              |                              |
| Telnet Login        |                                | ✓           | ✓                            | ✓                            |
| with                |                                |             |                              |                              |
| Authentication      |                                |             |                              |                              |
| (with e-Node        |                                |             |                              |                              |

| Telnet Login   | ✓ | ✓ | ✓ |
|----------------|---|---|---|
| without        |   |   |   |
| Authentication |   |   |   |

### INTEGRATION REQUIREMENTS-CONVERGING SYSTEMS CONFIGURATION

**NOTE**: Converging Systems LED and most Motor Controllers REQUIRE a communication device (either an e-Node for Ethernet connectivity or the IBT-100 for serial connectivity). It is not possible to connect CSI LED or most Motor controllers to an NICE controller in any other way (except if those motor controllers have onboard serial or IP connections). For more information, consult <a href="Appendix A">Appendix A</a> and more detailed documentation available on the Converging Systems' <a href="website">website</a> including

- -e-Node Commissioning Guide (long version)
- -ILC-x00 Intelligent Lighting Controller
- -IMC-x00 Motor Controller Manual

**IMPORTANT**: Converging Systems LED and Motor Controllers REQUIRE a preliminary amount of initial setup/commission which requires the e-Node Ethernet adapter. This is required to set **Z**one/**G**roup/**N**ode addressing as well as to turn specific types of bi-directional communication necessary to have NICE dimmer sliders react to color state changes. For more information, consult <u>Appendix A</u> and more detailed documentation available on the Converging Systems' <u>website</u> including

- -e-Node Commissioning Guide (long version)
- -ILC-x00 Intelligent Lighting Controller
- -IMC-x00 Motor Controller Manual

# **NICE Configuration**

The configuration process will involve loading a lighting communication device (for the e-Node or the IBT-100) and one or more load devices (LED loads). Please follow the below steps to load one or more compiled EDRVC within NICE Configurator.

# **Installation Process**

1. Import Converging Systems LUA driver into your project. (Ethernet or Serial as appropriate)

| Step | Step                                                                                                    | Detail                                                                                                    |
|------|----------------------------------------------------------------------------------------------------|----------------------------------------------------------------------------------------------------|
| la   | Download the appropriate Converging Systems' <b>LUA</b> driver (see above) into convenient subdirectory below NICE in your Program Files (x86) directory or anywhere else that you can find them. | -Select the appropriate <b>LUA</b> driver depending upon if you will be driving your systems through Ethernet using the Converging Systems' <b>e-Node</b> , or through RS-232C communication using the Converging Systems' <b>IBT-100</b> serial adapter. |
|      | Note: Make sure that you first unzip the file (CRITICAL) and then                                                                                                    |                                                                                                    |

consistently place that UNZIPPED .EDRVC file into the EXACT same directory or subdirectory where you placed any earlier such driver so that in the g! Configurator a subsequent driver update can be seamless.

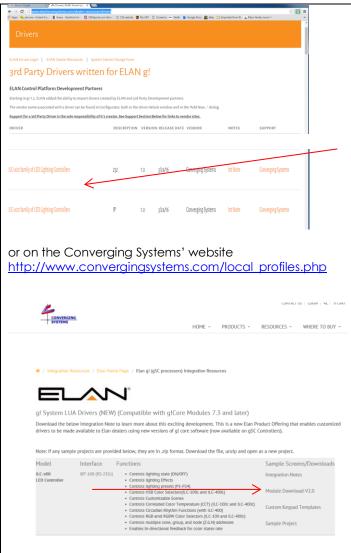

**Note**: always check on the Converging Systems website for the latest version.

Select the appropriate file as below:

LED Lighting Control

| 222 2.99 00 0.        |                               |  |  |  |
|-----------------------|-------------------------------|--|--|--|
| Type of Connectivity  | File Name                     |  |  |  |
| Ethernet connectivity | CSI_enode_lighting.EDRVC file |  |  |  |
| RS-232c Connectivity  | CSI_IBT_lighting.EDRVC file   |  |  |  |

Motor Control

| Type of Connectivity  | File Name                  |
|-----------------------|----------------------------|
| Ethernet connectivity | CSI_enode_motor.EDRVC file |
| RS-232c Connectivity  | CSI_IBT_motor.EDRVC file   |

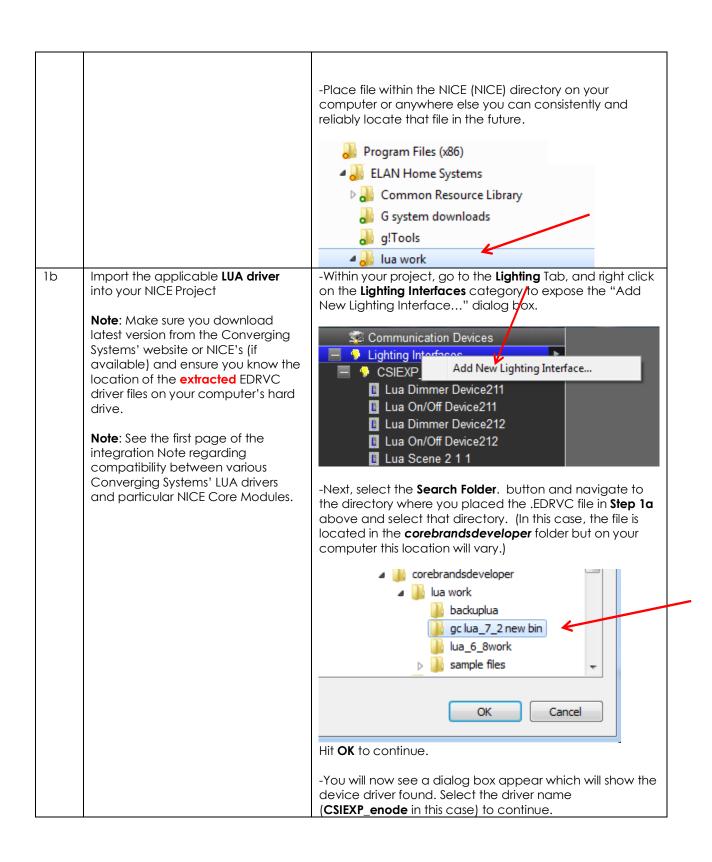

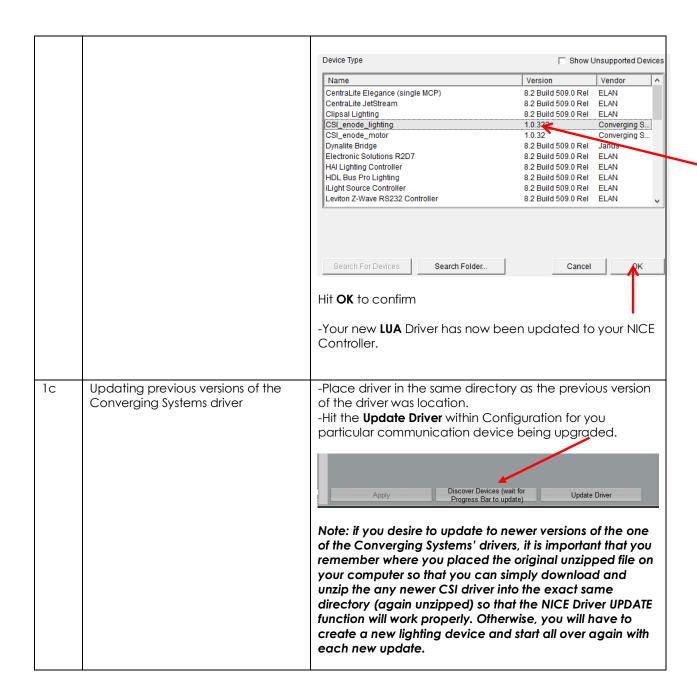

# 2. Set-up communication device for the Converging Systems Communication Device (Ethernet or Serial)

| Step | Step                                                                            | Detail                                                                                                    |
|------|---------------------------------------------------------------------------------|----------------------------------------------------------------------------------------------------|
| 2a   | Set-up communication parameters for the Converging Systems interface (e-Node IP | Determine what will be the communication linkage that you will use to connect to the Converging Systems' device. |
|      | device or IBT-100 serial device) that will be used with one or more             | -Refer to <b>Step 2b</b> if you will be using IP Communication and the <b>e-Node</b> .                           |

|    | That all the second states and the second states are second states and the second states are second states and the second states are second states are secon | Defects On the Market DO COC                                                                                                    |
|----|----------------------------------------------------------------------------------------------------|----------------------------------------------------------------------------------------------------|
|    | Intelligent Lighting Controllers (ILC-xx0) or Motor Controllers (IMC-xx0).                                                                                                    | -Refer to <b>Step 2c</b> if you will be using RS-232c<br>Communication and the <b>IBT-100</b> .                                                                                                    |
| 2b | Communication Setup for <b>Ethernet</b> connectivity (e-Node). This will set up both (i) a Communication Device as well as (ii) a single Lighting Interface (through which lighting controllers will be added in Section 3 below).                                                                                                    | -Select the applicable device (e-Node) for which you have loaded the driver in <b>Steps 1a</b> and <b>1b</b> above. The following data entry box will appear for our example of the <b>CSIEXP_enode</b> found.                                                                                                    |
|    |                                                                                                    | Lighting Interface: CSI_enode_motor  Name System # 78067  Driver Version Driver Vendor Device Type IP Address Port User Name Password  Currently, the NICE's LUA development program is ongoing and therefore user interfaces and data fields are subject to change. Certain data fields that may be pictured above may not need to be programmed. See below documentation for current information.                               |
|    |                                                                                                    | Name: This is name of the particular (communication) device loaded. Should you have multiple e-Nodes (for large systems for where you may have one standard e-Node and one e-Node/dmx or multiple standard e-Nodes), make sure you utilize different names for each e-Node to be supported. If you only have one e-Node in your system, just leave the default name unchanged.                                                    |
|    |                                                                                                    | <b>User Name</b> : This is e-Node's Telnet User Name for login authentication. The factory default is <b>Telnet 1</b> for latest version e-Nodes (e-Node MKIII) and <b>E-NODE</b> for older version (MKII e-Nodes). Note the MkIII has 3 RJ-type ports in a row, while the MkII has just two RJ-25 ports. Unless you have changed the <b>User Name</b> within the e-Node Pilot application, simple use the default name provided. |
|    |                                                                                                    | Password: This is e-Node's Telnet Password for login authentication. By default, from the factory, the Password is Password 1 (for MKIII e-Nodes) and ADMIN for (MKII versions). Unless you have changed the Password within the e-Node Pilot application, simple use the default name provided.                                                                                                    |
|    |                                                                                                    | IP Address. This is IP address for the particular e-Node being used as the communication device. The IP address can be determined by either using the e-Node Pilot application or                                                                                                    |

by discovering the e-Node using Windows' UPnP discovery mechanism with Windows. Consult the e-Node manual for more information. Port. By default, Telnet communication utilizing Port 23 is supported by this driver. Therefore, you do not need to change this field. 2c Communication Setup for RS-232c - Select the **Lighting** tab and right click on **Add New** connectivity (IBT-100). This will set **Communication Devices** and scroll down to pick a **Generic** up both (i) a Communication Serial Type. Under Hardware Type pick Serial Port and Device as well as (ii) a single under **Device Name** provide a unique name for the serial Lighting Interface (through which port that will be utilized for the IBT-100. In this example, it will be called IBT Serial Interface. Select the COM port that will lighting controllers will be added in Section 3 below). be used to connect to the IBT-100. Add New Communication Device Generic Serial Device Name Show Unsupported Devices Hardware Type (IP to Serial) Global Cache (IP to Serial) JAP Serial Over IP Name Version Centralite Elegance Multi System 1.0.1 (IP to Serial) Lantronix UDS10 (IP to Serial) SerialBrick Clipsal Lighting (Ethernet) 7.2 Build 642.0 Rel Clipsal Lighting (RS-232) 7.2 Build 642.0 Rel (IP to Serial) Xantech XLIP232 1.0.3 CSI\_enode Ethernet CSI IBT 1.0.6 Extender COM Port CSIEXP4c enode 1.0.19 MOXA 5610/5410 Port CSIEXP4c\_enode 1.0.19 CSIEXP\_enode 1019 Generic Serial 7.2 Build 642.0 Rel HDL Bus Pro (Ethernet) 2 Build 642.0 Rel Leviton Z-Wave RS232 Network 7.2 Build 642.0 7.2 Build 642.0 Rel Lutron QS Network (Ethernet) Lutron QS Network (RS-232) 7.2 Build 642.0 Rel Rako Bridge (RA/RTC/WA/WTC-Br... 7.2 Build 642.0 Rel Smart Bus (Ethernet) 7.2 Build 642.0 Rel Click **OK** to continue. -Next **right click on the Lighting Interfaces** tab to expose the following pop-up. Add New Lighting Interface... -Select this pop-up and the following screen will appear enabling you to establish communication parameters.

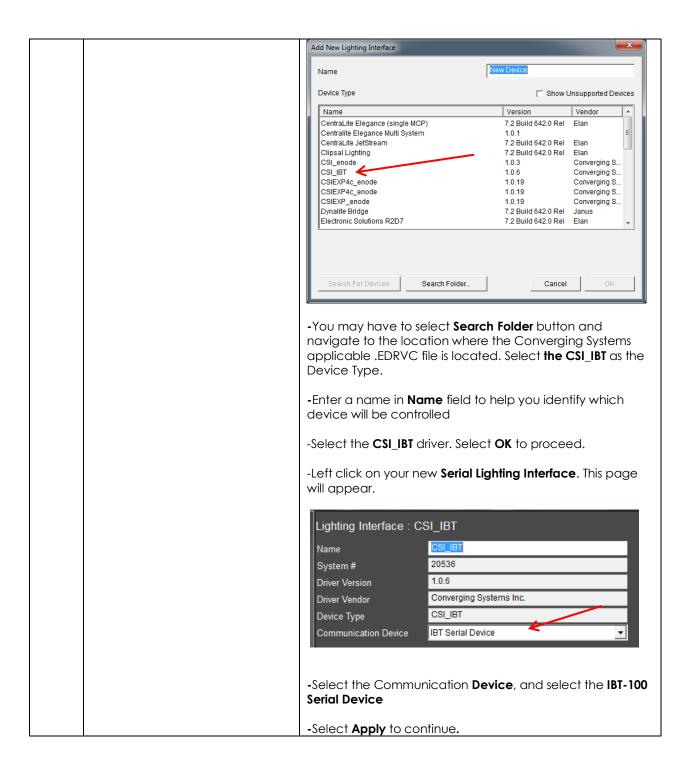

# 3. Set-up Lighting/Motor Controllers (i.e., ILC-x00 or other similar CSI controller) for the Converging Systems driver.

New Developments within the NICE/Converging Systems driver technology (V 1.25 or later) now allow nearly seamless and instantaneous discovery of all lighting controllers and their internal feature sets\* (when initially discovered and connected with the e-Node), regardless of whether those devices are (i) monochrome (ILC-100m or IMC-400/monochrome mode, (ii) RGB (ILC-100c/ILC-300) or (iii) RGBW (ILC-400/ILC-450 RGBW mode). For documentation related to this new driver feature, follow the instructions within this section.

For the support of DMX fixtures using the e-Node/dmx (where the number of potentially supported devices and the resulting auto-generated device list would be extremely long) as well as for the support of motor control devices, see the separate directions in <u>Appendix 4</u>.

\*Note: Because the feature set available within the ILC-x00 family of LED controllers is always expanding, it may be necessary for an integrator to add new command(s) (NICE calls this Add New Devices) manually even after an Auto Discovery is performed. That insures that the NICE/Converging Systems interface is future proofed even without new NICE driver updates. For directions on how to add new NICE Lighting Devices (i.e. Add New Devices) that might handle an extra Effect, or Preset, or Store, or an extra unsupported command, please refer to Appendix 4 for directions on how to add specific types of features and how to map those to particular NICE GUI objects.

### A. Background on Auto Device Discovery (Discover Devices)

The **Discover Devices** button permits the automatic discovery of a generous set of "NICE Lighting Devices" than can be quickly mapped to NICE sliders, buttons or other user controls within NICE Configurator. After initiating a **Discover Device** operation\*, a number of "Auto-Discovered Devices" will AUTOMATICALLY appear under the **CSI\_enode lighting** interface (see "Auto-Discovered Devices" below).

System
Security
Security
Security
Circuits
Security
Circuits
Security
Circuits
Security
Circuits
Security
Circuits
Security
Circuits
Security
Circuits
Security
Circuits
Security
Circuits
Security
Circuits
Security
Circuits
Security
Circuits
Security
Circuits
Security
Circuits
Security
Circuits
Security
Circuits
Security
Security
Circuits
Security
Security
Security
Security
Security
Security
Security
Security
Security
Security
Security
Security
Security
Security
Security
Security
Security
Security
Security
Security
Security
Security
Security
Security
Security
Security
Security
Security
Security
Security
Security
Security
Security
Security
Security
Security
Security
Security
Security
Security
Security
Security
Security
Security
Security
Security
Security
Security
Security
Security
Security
Security
Security
Security
Security
Security
Security
Security
Security
Security
Security
Security
Security
Security
Security
Security
Security
Security
Security
Security
Security
Security
Security
Security
Security
Security
Security
Security
Security
Security
Security
Security
Security
Security
Security
Security
Security
Security
Security
Security
Security
Security
Security
Security
Security
Security
Security
Security
Security
Security
Security
Security
Security
Security
Security
Security
Security
Security
Security
Security
Security
Security
Security
Security
Security
Security
Security
Security
Security
Security
Security
Security
Security
Security
Security
Security
Security
Security
Security
Security
Security
Security
Security
Security
Security
Security
Security
Security
Security
Security
Security
Security
Security
Security
Security
Security
Security
Security
Security
Security
Security
Security
Security
Security
Security
Security
Security
Security
Security
Security
Security
Security
Security
Security
Security
Security
Security
Security
Security
Security
Security
Security
Security
Security
Security
Security
Security
Security
Security
Security
Security
Security
Security
Security
Security
Security
Security
Security
Security
Secur

\*Note: this is provided the CSI\_enode\_lighting interface is first discovered in Step 2 above-this Auto Discovery does not work with the IBT-100 serial interface adapter because there is no active XML database from which to query using serial communication.

B. Step by Step Directions to Discover Devices

| Step | Step Directions to Discover Devices                                                                               | Detail                                                                                                    |                                                                                                    |
|------|----------------------------------------------------------------------------------------------------|----------------------------------------------------------------------------------------------------|----------------------------------------------------------------------------------------------------|
| 3a   | Make sure the CSI_enode_lighting lighting interface is populated under the Lighting Tab under Lighting Interfaces |                                                                                                    | e this entry, go back to <a href="Step 2">Step 2</a> to discover erface.  Communication Devices  MiOS Z-Wave Network  CSI_enode_motor Lighting Devices (None)  CSI_enode_lighting                                                                                                    |
| 3b   | Discover Devices                                                                                                  | been properly of (within the ComMake sure all of Zone/Group/Not Component Soft detailed within a security climate Lighting Content Media Video Messagi Limitation on the bottom of depending upo Auto-Discovery | of your Converging Systems' controllers have discovered with the e-Node Pilot application apponent Software Setup section), and controllers have been assigned unique ode ("ZGN") addresses again within the fitware Setup section and as additionally Appendix 3.  The CSI_enode_lighting entry to reveal these pottom of Lighting Interface page  The communication Devices  MIOS Z-Wave Network  Lighting Interfaces  MIOS Lighting  MIOS Lighting  MI |
|      |                                                                                                    |                                                                                                    | ortant: Depending upon your set-up you may controllers with 10 or more entries (features)                                                                                                    |

|    |                                             | auto-populated all with factory default address (containing a zero) or improper addresses (not relevant for your particular installation perhaps) that would take an extremely long period of time to manually correct when in fact the Discover Device function will auto-generate all correct entries provided good information was initially available. Remember the old adage "Garbage In-Garbage Out." We cannot stress how great the Discover Device feature is but only when it is used properly as documented above.  Note: After you have Auto Discovered Devices, do not re-Auto-Discover devices again without first highlighting all previously Auto-Discovered Devices and first deleting those. The system will not selectively update entries—it must start from a clean slate. |
|----|---------------------------------------------|----------------------------------------------------------------------------------------------------|
| 3c | Auto Discovery will occur                   | Underneath the CSI_enode_lighting will appear a number of "New Devices" that can be used in the next section to build GUI pages. In general, if the above steps have been carefully followed, no changes to these auto-generated devices will be need to be made.  Note all the relevant and necessary fields will have been                                                                                                    |
|    |                                             | populated automatically from original settings set with the e-Node Pilot application. You can make any changes as necessary after the auto-generation process.                                                                                                    |
| 3d | Create any new Lighting Devices as required | The Converging Systems' software architects have made some general determinations as to the type and quantity of Devices that are auto-discovered. For instance, we have established 1 or 2 STORES (scenes) and 1 or 2 EFFECTS (sequences of colors with varying dissolve rates) while many more entries are possible. You can simply examine the model from which you wish to duplicate the entry and carefully make copies with new entries as required.  For more information on creating new Devices, see                                                                                                    |
| 3e | Add new <b>Area</b> parameter within        | Appendix 4.  -Open a device that you wish to link to a specific area.                                                                                                    |
|    | any motor or lighting device                | Select either None or create your own new area.  See NICE documentation for more on this feature.  Lighting Device: dmx 2 to 5_MCH RGB  Name  Location  System #  Device Type  Device Classification Hide Device from Scheduler Address (Z.G.N) Device Testing  See NICE documentation for more on this feature.  **SELECT **  **SELECT **  **NONE **  2nd floor: gym 2nd floor: office 1st floor: office 1st floor: office 1st floor: office 1st floor: fLV 1st floor: Kitchen 1st floor: grand room                                                                                                    |

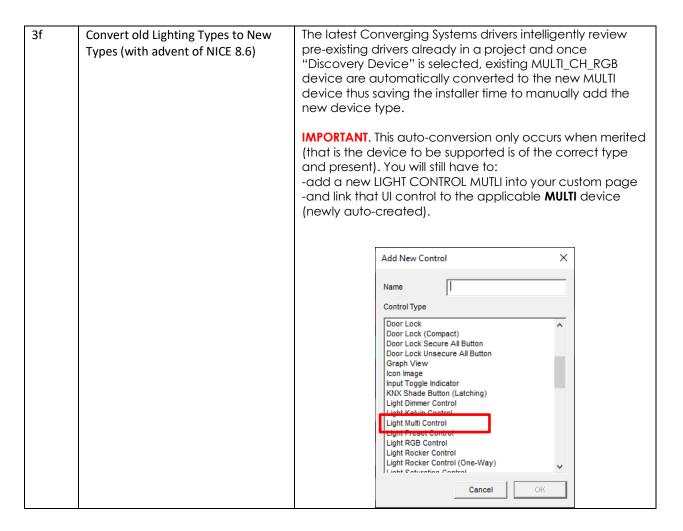

 Create (or Modify) Various User Interface (UI) Controls for (i) Hue/Sat/Brightness or Red/Green/Blue adjustments, (ii) ON/OFF adjustments, and (iii) Scene adjustments.

Depending upon the specific Converging Systems' software command desired, the matching NICE lighting/dimmer/scene/on/off/etc. control when selected has an autogenerated drop down table to **ALL** Auto-Discovered devices to which the UI control can be linked. As NICE increases the range of operations possible, Converging Systems' driver can be enhanced to automatically support those new operations.

The Table below are a summary of the currently supported NICE UI controls. These summary tables include two distinct types of UI types available.

- -"Connect To.." Types (Table 5a). Those User Interface controls which can be used to link features through the "Connect To" pulldown. Note: For ease of programming and setup try to use as many Connect To.. features as possible in lieu of the below Event Map types.
- -"Event Map" Types (Table 5b). Those User Interface controls which can be used to link features only through Event Maps

# A. Background on UI Types

Table 3

Recommended UI types that are able to be auto-selected with "Connect To.." feature within Properties

| NICE UI Library Cholce                                                                      | Entry within NICE<br>Configurator                                                | NICE Lighting Device                                                                                                    | Application                                                               |
|---------------------------------------------------------------------------------------------|----------------------------------------------------------------------------------|----------------------------------------------------------------------------------------------------|---------------------------------------------------------------------------|
| bqSpectrum Multi-Ch.) Device                                                                | (under Lighting Interface) Controller aliasMULTI  (for RGBW devices with Kelvin) | Light Multi Control                                                                                                    | Popup Slider adjustment for -Hue, -Sat -Brightness (a.k.a. SET) -Kelvin   |
| Dimmer(RGB Multi-Ch.) Device  For EGB Multi-Ch.) Device  Dimmer(RGB Multi-Ch.) Device       | Controller aliasMCH_RGB  (for RGB devices without Kelvin)                        | Light Multi Control                                                                                                    | Popup Slider adjustment for -Hue, -Sat -Brightness (a.k.a. SET)           |
| SET (brightness)                                                                            | Controller aliasMCH RGB: SET                                                     | (RGB Multi-Ch.) Device  But use <u>SLIDER</u> object to control this device—not <u>LIGHT DIMMER</u>                               | Slider adjustment<br>for<br>-Hue,<br>-Sat<br>-Brightness (a.k.a.<br>SET)* |
| HUE<br>                                                                                     | Controller alias MCH RGB: HUE                                                    | Note: The innovative device dynamically displays all available choices (shown in right-most column)                               | -Red -Green -Blue -White -CCT (Color Temp) -SUN (Circadian                |
| Color Temp                                                                                  | Controller alias MCH RGB: CCT                                                    | under Connects To<br>box within Properties<br>without having to<br>individually enter<br>each type manually-<br>Cool new Feature. | *Note: <b>Dim Level</b> may also be used here in lieu of <b>SET</b> .     |
| SLIDER                                                                                      | Controller alias<br>MCH RGB: WHITE                                               | Cool new reature.                                                                                                    |                                                                           |
| Note: Do not select Light  Dimmer Control which  was the case in Pre- Schema 59 CSI drivers | <b>Note:</b> Besides the above, other parameters (found                          |                                                                                                    |                                                                           |

|                                                                      | in 4 <sup>th</sup> column here) are                                                                                                    |                                                                                                    |                                                 |
|----------------------------------------------------------------------|----------------------------------------------------------------------------------------------------|----------------------------------------------------------------------------------------------------|-------------------------------------------------|
|                                                                      | auto populated and available as <b>MCH</b>                                                                                                    |                                                                                                    |                                                 |
|                                                                      | RGB:xxx and will appear as separate selectable                                                                                                    |                                                                                                    |                                                 |
|                                                                      | devices for each Z/G/N                                                                                                    |                                                                                                    |                                                 |
|                                                                      | address discovered.                                                                                                    |                                                                                                    |                                                 |
| pyr Roll Co.                                                         | Controller alias_MCH<br>RGB                                                                                                    | (RGB Multi-Ch.)<br>Device                                                                                                    | Light RGB Control<br>color picker<br>for        |
| Light RGB Control                                                    |                                                                                                    | Use LIGHT RGB object to surface this control                                                                                                    | -Red/Green/Blue<br>color selection              |
| Note: With Core 8.6 this is                                          | <b>Note:</b> When using this control, it is                                                                                                    |                                                                                                    |                                                 |
| available but it is recommended to use the MULTI control instead now | recommended to also use a separate SLIDER for Brightness (SET-see above row). When using with RGBW/tunable white environments, you may also want to add a SLIDER for WHITE to control this 4th channel. | Note: The innovative device works here as well with the Light RGB Control GUI element to combine Red, Green and Blue parameters into a unified transmission packet to act as a surrogate for our preferred HUE (Slider). |                                                 |
|                                                                      |                                                                                                    | Note: with Core 8.6 we translate this control's output to HUE, rathe than the bus intensive and not as accurate RGB format which had no control over Saturation.                                                         |                                                 |
| ■ FADE                                                               | Controller alias_Brightness                                                                                                    | Dimmer Device                                                                                                    | Slider adjustment for                           |
| Light Dimmer Control                                                 |                                                                                                    |                                                                                                    | -Monochrome<br>Brightness (a.k.a. <b>SET</b> )* |
|                                                                      | <b>Note:</b> This control is only used with monochrome LED controllers.                                                                                                    |                                                                                                    |                                                 |
| OFF ON                                                               | Controller alias_SW                                                                                                    | On/Off Device<br>Or                                                                                                    | Button (Standard)<br>-On                        |
|                                                                      | <b>Note:</b> A separate device must be installed for                                                                                                    | Scene (optionally)                                                                                                    | -Off                                            |
| Light Toggle Control                                                 |                                                                                                    |                                                                                                    |                                                 |

| (with capability for dissolve                  | ON/Off button set for                                                                                                    | Note: Auto Discovery                                             |                                                                                                    |
|------------------------------------------------|----------------------------------------------------------------------------------------------------|------------------------------------------------------------------|----------------------------------------------------------------------------------------------------|
| setting)                                       | each Z/G/N address                                                                                                    | creates this device only as a Lua ON/OFF device.                 |                                                                                                    |
| Light Scene Button (Customizable) Scene button | Customizable Scenes entries must be created by dealer (see right for more information)  Customizable Scenes New Lighting Scene 1 New Lighting Scene 2 New Lighting Scene 3 New Lighting Scene 4  No Additional Devices Required here (as long as these are created)  Note: New NICE UI populates all available Devices (seen elsewhere within this table) for user selection | Can point ot  - Light Multi Control -(RGB Multi-Ch.) DeviceScene | Customizable Scene buttons -Scene 1 to n  -Scene 1 to n  -Scene 1 to n  -Scene 1 to n  -Scene 1 to n  -Scene 1 to n  -Scene 1 to n  -Scene 1 to n  -Scene 1 to n  -Scene 2 |

|  | -Green Levels (1 to 240) -Blue Levels (1 to 240) -White Levels (1 to 240) 240) |
|--|--------------------------------------------------------------------------------|
|  | -CCT Levels (1700 to<br>7000K)<br>-Circadian Levels                            |
|  | (sunrise "0" to midday<br>sun "240")                                           |

Table 4

Alternate UI Button types that can be used with Event Maps for alternative control.

| NICE UI Library Cholce                                               | Entry within NICE<br>Configurator                                                                                                    | NICE Lighting Device                                                                                                    | Application        |  |
|----------------------------------------------------------------------|----------------------------------------------------------------------------------------------------|----------------------------------------------------------------------------------------------------|--------------------|--|
| Button Standard Scene Select-recall Preset                           | (under Lighting Interface) Controller alias_RECALL1  Note: A separate device must be installed for each Recall desires. The Auto-Discovery process poplates a small number which can be manually duplicated by the | Scene                                                                                                    | -Recall 1 Recall n |  |
| Button Standard Scene Store (store Preset)                           | Installer.  Controller alias_STORE1  Note: A separate device must be installed for each Recall desires. The Auto-Discovery process poplates a small number which can be manually duplicated by the Installer.      | Scene                                                                                                    | -Store 1 Store n   |  |
| Button Standard Recall Effect buttons (with capability for dissolve) | Controller alias_EFFECTn  Note: n reflects one of the various Effects autogenerated.                                                                                                    | Scene Note: A single device must be installed for each Z/G/N address to be supported as well as for each discrete index references (i.e., Effect 1, Effect 2, etc.) | -Effect 1Effect n  |  |

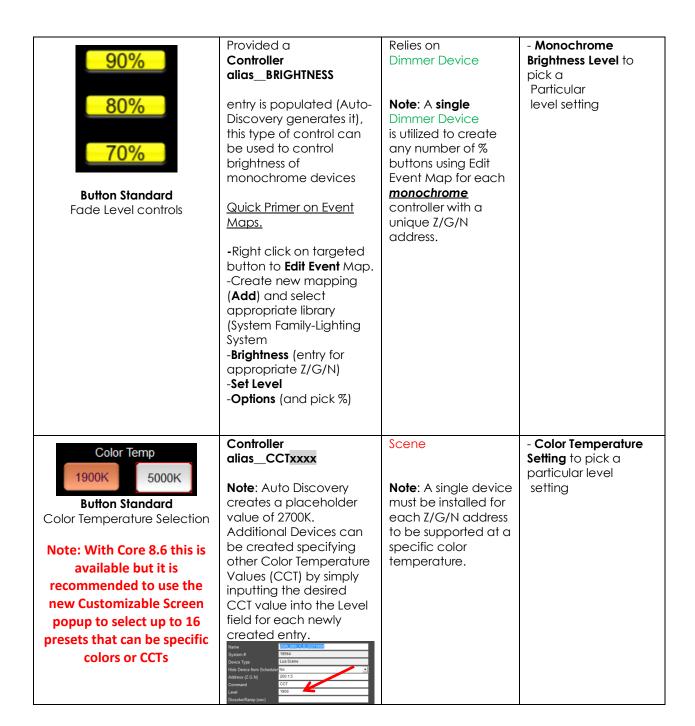

### B. Step by Step Directions to Create UI

Prior to the development of the Auto Discovery feature (**Discover Devices**) within the Converging Systems driver for NICE, the above User Interface (UI) features and the required programming was a bit complicated, but now with Auto Discovery, the creation of these UI objects is extremely SIMPLE and QUICK. Please follow the directions below to automatically discover all of the above Device types which can be

then linked or connected to UI objects to quickly build your user interface with Converging Systems LED or Motor control technology.

| Step       | Step                                                                                                    | Detail                                                                                                    |
|------------|----------------------------------------------------------------------------------------------------|----------------------------------------------------------------------------------------------------|
| <b>4</b> a | You can create a UI for your system that is suited to your customer's requirements. This Integration Note references some                                                 | -Go to the <b>Lighting</b> Tab and right click on <b>Custom Pages</b> , The following popup will appear  Add New Custom Page                                  |
|            | pre-programmed UI pages that you may find useful. They contain sliders and buttons which are uniquely developed to control Converging Systems' loads (LEDs in this case). | Select this task and the following popup will appear.                                                                                                    |
|            | This step will show how to import<br>Converging Systems pre-<br>programmed pages that you can<br>edit and re-use for your own<br>project.                                 | Name New Page  Cancel OK                                                                                                    |
|            |                                                                                                    | Select an appropriate name and hit <b>OK</b> .  -Hover over the <b>New Page</b> now listed under Custom Pages                                                 |
|            |                                                                                                    | and right click to expose this popup.                                                                                                    |
|            |                                                                                                    | Add New Custom Page Delete New Page Import from file Export to file                                                                                           |
|            |                                                                                                    | Select <b>Import from File</b> and browse for the ILC Ethernet Control LUA.ECV file available from the Converging Systems website. Click <b>OK</b> to import. |
|            |                                                                                                    | http://www.convergingsystems.com/local_profiles.php                                                                                                    |
|            |                                                                                                    | Here is an example of a sample on which you can now begin working                                                                                             |

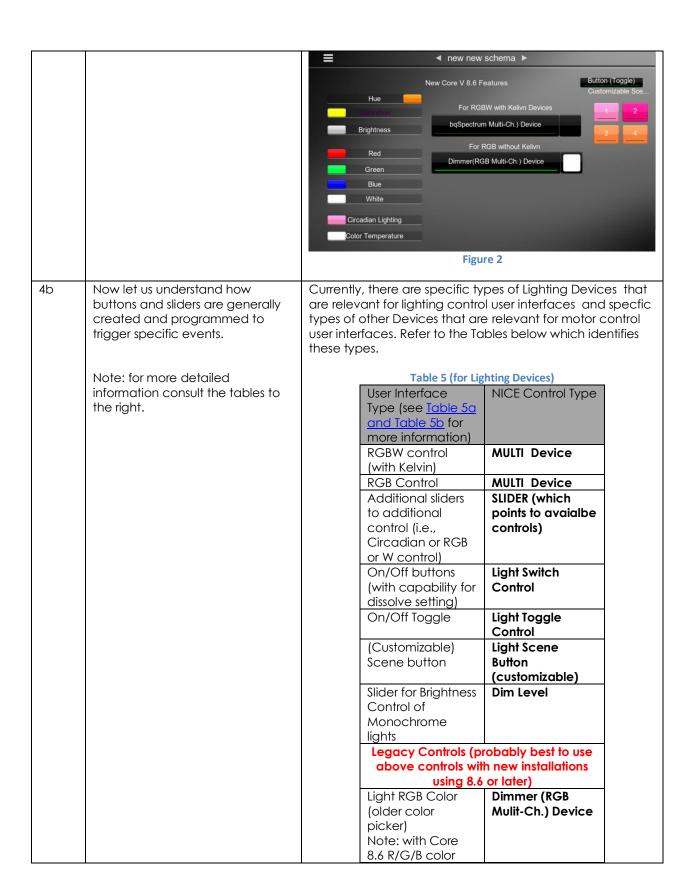

| picker now<br>transmits HUE color<br>information. It is<br>necessary to set<br>Saturation and<br>Brightness |                   |
|----------------------------------------------------------------------------------------------------|-------------------|
| separately.                                                                                                 |                   |
| To be Used with I                                                                                           | Event Maps only   |
| Recall/Store/Effect                                                                                         | Button (Standard) |
| buttons (with                                                                                               |                   |
| capabiilty for                                                                                              |                   |
| dissolve)                                                                                                   |                   |
| % Set button                                                                                                | Button (Standard) |
| Color temperature                                                                                           | Button (Standard) |
| setting button                                                                                              |                   |
| (not slider)                                                                                                |                   |

### **Table 6 (for Motor Devices)**

| User Interface    | NICE Device Type  |
|-------------------|-------------------|
| Туре              |                   |
| Slider (for motor | Light Dimmer      |
| position)         | Control           |
| UP/Down/Stop      | Button (Standard) |
| buttons           |                   |
| Store Position    | Button (Standard) |
| Recall Position   | Button (Standard) |

**Note:** Currently only the above Device types are relevant to the Converging Systems family of LUA drivers. **Over time** additional type devices may become available which may increase the functionality of choices available to the installer.

Provided you crated the requisite number of Lighting (or Motor) Devices, then all you have to concern yourself here is to make sure the **Address Tag** is accurate and when required you create an Event Map joining available commands to programmed devices.

NOTE: IF YOU DID NOT CREATE THE REQUISITE NUMBER OF DEVICES IN SECTION 3 ABOVE THROUGH DEVICE DISCOVERY, YOU WILL NEED TO CREATE AS MANY DEVICES (of the three or more Device Types available) FOR THE NUMBER OF SLIDERS OR BUTTONS REQUIRED RELATED TO A SPECFIC Zone/Group/Node ADDRESS. See Appendix 4 for more information.

| 4c | Create applicable UI controls to control targeted operations          | -Right click on the Custom Pages entry, to expose "Add<br>New Custom Page                                                                                                    |  |  |  |
|----|-----------------------------------------------------------------------|----------------------------------------------------------------------------------------------------|--|--|--|
|    |                                                                       | Add New Custom Page                                                                                                    |  |  |  |
|    |                                                                       | Name New Page                                                                                                    |  |  |  |
|    |                                                                       | Cancel OK                                                                                                    |  |  |  |
|    |                                                                       | -Name the new Page and begin entering UI controls applicable specfied in the above two Tables.                                                                                                    |  |  |  |
|    |                                                                       | -Continue entering controls until you have completed the current New Page                                                                                                    |  |  |  |
| 4d | Connect Controls (where applicable) to previously programmed Devices. | here are two ways by which a UI control is programmed a control a Device programmed within Section xx of this tegration Note. The first of which is through the "Connect" box within the Properties pop-up within NICE onfigurator for the UI control. The second of which is rough the Event Map feature within NICE Configurator. In asses where the Connect To box is not exposed (i.e. Button tandard)), only the Event Map method is applicable.  The second of which is rough the Event Map method is applicable.  The second of which is applicable to the Table below for a subset of currently apported UI types and the method by which those UI types are programmed to interact with previously programmed evices. |  |  |  |
|    |                                                                       | Table 7                                                                                                    |  |  |  |
|    |                                                                       | UI Control Connect To Event compatible Map                                                                                                    |  |  |  |
|    |                                                                       | Light Switch Yes Available Control                                                                                                    |  |  |  |
|    |                                                                       | Multi Control Yes N/A                                                                                                    |  |  |  |
|    |                                                                       | Dimmer(Multi- Yes N/A Ch) Device                                                                                                    |  |  |  |
|    |                                                                       | Light Toggle Yes Available Control                                                                                                    |  |  |  |
|    |                                                                       | Light Dimmer Control (monochrome)  Available                                                                                                    |  |  |  |
|    |                                                                       | Light Scene Yes N/A Button                                                                                                    |  |  |  |
|    |                                                                       |                                                                                                    |  |  |  |
|    |                                                                       | Button N/A Available (Standard) Customizable Using the                                                                                                    |  |  |  |

|    |                                                                                                    |                                                               |                                                                                                    |                                                                                                    | Schedulin<br>g NICE<br>feature*                   |                    |
|----|----------------------------------------------------------------------------------------------------|---------------------------------------------------------------|----------------------------------------------------------------------------------------------------|----------------------------------------------------------------------------------------------------|---------------------------------------------------|--------------------|
|    |                                                                                                    |                                                               | •                                                                                                    | colors and CCT<br>ghting Scene fec                                                                                                    |                                                   | essed              |
|    |                                                                                                    | "Connect To<br>to generate                                    | o" data entr<br>the <b>Properl</b>                                                                                                    | ecified above why location, right o                                                                                                    | click on that o                                   |                    |
|    |                                                                                                    | presented w<br>down menu<br>programme<br>the <b>SAT</b> slide | vith a " <b>Conr</b><br>the applicand<br>for that Uler<br>previsously                                                                                                    | or controls as desinect To" box, select Do" box, select Lighting (or l. In this example or progarmmed we targeted slider.                                                                                                    | ect from the p<br>Motor) device<br>, we are selec | oull<br>e<br>cting |
|    |                                                                                                    | Continuo                                                      | rogramming                                                                                                    | g all UI controls                                                                                                    |                                                   |                    |
| 4e | Program <b>Event Map</b> information for UI controls that do not support the <b>Connect To</b> function | -Right click                                                  | on any UI co                                                                                                    | ontrol for which the symmetry of the symmetry of the symmetry |                                                   | ıρ                 |
|    | The Connect to toricitori                                                                               |                                                               | Add                                                                                                    | New Control                                                                                                    |                                                   |                    |
|    |                                                                                                    |                                                               | Dele                                                                                                    | ete Control                                                                                                    |                                                   |                    |
|    |                                                                                                    |                                                               | Сор                                                                                                    | y Settings                                                                                                    |                                                   |                    |
|    |                                                                                                    |                                                               |                                                                                                    | w Properties                                                                                                    |                                                   |                    |
|    |                                                                                                    |                                                               |                                                                                                    | Event Map                                                                                                    | •                                                 |                    |
|    |                                                                                                    |                                                               | Crea                                                                                                    | ate Event Map For                                                                                                    | <b>→</b>                                          |                    |
|    |                                                                                                    |                                                               | Сор                                                                                                    | y Control Group                                                                                                    | ć                                                 |                    |
|    |                                                                                                    | a <b>Edit Event</b><br>program the<br>programme               | Map showire desired op<br>ded Device and Device and Device | e Event Map For and to its specific of the form of the form of the properties of the form of the form | ent Map popureviously operator. In the            | up,<br>his         |

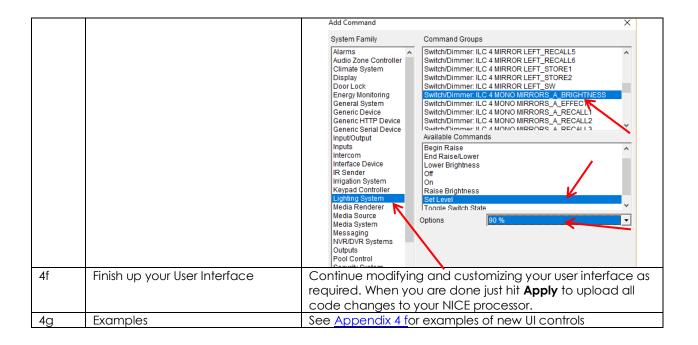

### 5. Test

| 5a | Launch the NICE Viewer and select a programmed button to operate. | Make sure your eNode/IBT-100 and connected controllers are properly working and tested using e-Node Pilot. Observe your connected LEDs (or motors) and see if they operate properly. If so, you have successfully interfaced Converging Systems' controllers. If they do not operate, proceed to the next section. |
|----|-------------------------------------------------------------------|----------------------------------------------------------------------------------------------------|

6. Troubleshooting

| <u> </u> | Jubieshouling                                                                                                    |                                                                                                    |
|----------|----------------------------------------------------------------------------------------------------|----------------------------------------------------------------------------------------------------|
|          |                                                                                                    |                                                                                                    |
| 6a       | Launch the Converging Systems' Pilot application which communicates with the Converging Systems' e-Node Ethernet bridge. | Within the Pilot application, select the <b>View Map</b> Tab and <b>Discover</b> e-Nodes and Devices. Then go to the <b>Traffic</b> Tab, and enter the following command to see if your e-Node and connected LED controllers are properly functioning.  #0.0.0.LED=RGB.240.0.0 |
|          | This application can be                                                                                                  | ,                                                                                                    |
|          | downloaded here.                                                                                                    | Or                                                                                                    |
|          | https://www.convergingsystems.c<br>om/downloads library.php                                                              | #0.0.0.LED=RGBW,240.0.0.0                                                                                                    |
|          | (see first entry)                                                                                                    |                                                                                                    |

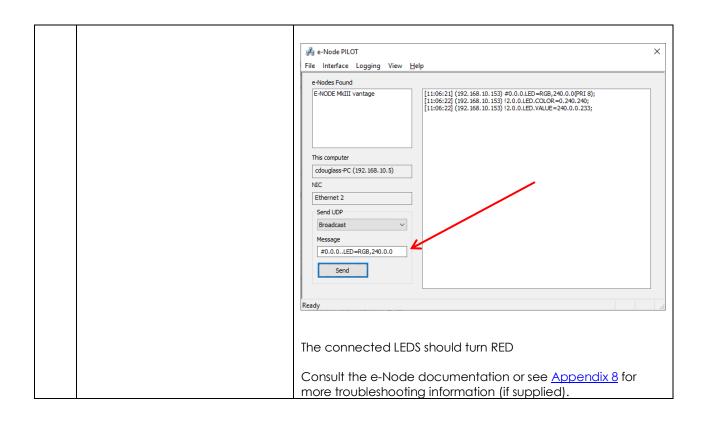

# **NICE CONFIGURATION DETAILS**

The following table provides settings used in Configurator ... Please refer to the Configurator Reference Guide for more details. The first table indicates IP settings for the e-Node Ethernet device. The next table shows RS-232c settings for the IBT-100. The final table shows settings for various supported Device Types.

**Note**: Currently only four (4) types of Lighting devices are available with the current release of LUA tools. These are as follows:

-Lua On/Off Device

-Dimmer (RGB Multi-Ch. Device) Note: for non-monochrome devices
-Lua Dimmer Device Note: for monochrome devices only

-Lua Scene Device

Accordingly, no other functions other than those available in these four devices are currently available.

In the table below:

"<User Defined>", etc.Type in the desired name for the item."<Auto Detect>", etc.The system will auto detect this variable.

#### **Table 8 e-Node Ethernet Communication**

| Devices                            | Variable       | Setting                                                        | Comments                               |
|------------------------------------|----------------|----------------------------------------------------------------|----------------------------------------|
|                                    |                |                                                                |                                        |
| Communication (Lighting Interface) | Name           | <pre><user defined=""> (Typical     CSIEXP_enode)</user></pre> |                                        |
|                                    | System #       | <auto detect=""></auto>                                        |                                        |
|                                    | Driver Vendor  | Converging Systems Inc.                                        |                                        |
|                                    | Device Type    | CSIEXP_enode                                                   |                                        |
|                                    | User Name      | Converging Systems e-Node                                      |                                        |
|                                    | Driver Version | <auto detect=""></auto>                                        |                                        |
|                                    | Driver Vendor  | Converging Systems                                             |                                        |
|                                    | IP Address     | <user defined=""></user>                                       |                                        |
|                                    | Port           | <auto detect=""> (Default 23)</auto>                           | The field is discovered automatically. |

### **Table 9 IBT-100 (Serial Communication)**

| Devices                     | Variable Name | Setting                                                             | Comments |
|-----------------------------|---------------|---------------------------------------------------------------------|----------|
|                             |               |                                                                     |          |
| Communication (Serial Port) | Name          | <pre><user defined=""> (Typical IBT<br/>Serial Device)</user></pre> |          |

| Device Type                            | <a href="#"><auto detect=""> (Default Serial Port / Standard Configuration)</auto></a> |  |
|----------------------------------------|----------------------------------------------------------------------------------------|--|
| COM Port                               | <user defined=""></user>                                                               |  |
| Protocol &<br>Other Serial<br>settings | <user defined=""> (RS232, 57600,None, None, 8,1)</user>                                |  |

# Table 10 Device Type (regardless of Communication Device Selected above)

| Device Type                                                                          | Variable | Setting                                                                                                    | Comments |
|--------------------------------------------------------------------------------------|----------|----------------------------------------------------------------------------------------------------|----------|
| Supported                                                                            | Name     |                                                                                                    |          |
| Dimmer (RGBW) Device for each ILC- 400 or ILC-450 load or 4 ch DMX fixture with CCT) | Name     | <user defined=""> (Default MULTI Device)</user>                                                                                                    |          |
|                                                                                      | System # | <auto detect=""></auto>                                                                                                    |          |
|                                                                                      | System # | <auto detect=""></auto>                                                                                                    |          |
|                                                                                      | Command  | <ul> <li>User Defined&gt;</li> <li>Note Depending upon type of dimmer/slider you must customize the entry as appropriate. See <u>Dimmer Device Parameter Table</u> below for choices.</li> </ul> |          |
|                                                                                      |          |                                                                                                    |          |
| Dimmer (RGB) Device for each ILC- 100sa/ILC-300 or 3ch DMX fixture)                  | Name     | <pre><user defined=""> (Default MULTI_CH_RGB Device)</user></pre>                                                                                                    |          |
|                                                                                      | System # | <auto detect=""></auto>                                                                                                    |          |
|                                                                                      | System # | <auto detect=""></auto>                                                                                                    |          |

|                                                 | Command                | <user defined=""> Note Depending upon type of dimmer/slider you must customize the entry as appropriate. See <u>Dimmer Device Parameter Table</u> below for choices.</user>                                                                                                    |                                                                                                    |
|-------------------------------------------------|------------------------|----------------------------------------------------------------------------------------------------|----------------------------------------------------------------------------------------------------|
| Lua Scene (for each ILC-xxx load)               | Name                   | <ul><li><user defined=""> (Default</user></li><li>Scene)</li></ul>                                                                                                    |                                                                                                    |
|                                                 | System #               | <auto detect=""></auto>                                                                                                    |                                                                                                    |
|                                                 | Device Type            | <auto detect=""> (Default Scene)</auto>                                                                                                    |                                                                                                    |
|                                                 | Address Tag            | <pre><user defined=""> Note Enter in format Z.G.N (with periods between the Z &amp; G &amp; N entries,</user></pre>                                                                                                    |                                                                                                    |
|                                                 | Level                  | <user defined=""> <b>Note</b> Enter reference number for specific index related to command (i.e. Preset 1, Effect 1, etc.) device</user>                                                                                                    |                                                                                                    |
|                                                 | Dissolve/Ramp<br>(sec) | Special Case For Effect=1 and Effect=4 only: A secondary data value for Sequence Rate (Seq Rate) can be entered after a comma following the initial <user defined="" dissolve="" rate=""> entry as follow: <user defined="" dissolve<="" p=""> rate&gt;, <user defined="" rate="" seq=""> Note Enter integer value from 0 to highest supported value (in</user></user></user> | Dissolve Rate is the time in seconds to transition from one state to another for a particular Dissolve feature (X)  Seq Rate (which is used with Effect(1) and Effect(4)) specifies the time (after any dissolve) that the preset color is maintained before transitioning to the next color in sequence. |
|                                                 |                        |                                                                                                    |                                                                                                    |
| Lua On/Off Device<br>(for each ILC-xxx<br>load) | Name                   | <user defined=""> (Default On/Off Device)</user>                                                                                                    |                                                                                                    |
|                                                 | System #               | <auto detect=""></auto>                                                                                                    |                                                                                                    |
|                                                 | Device Type            | <auto detect=""> (Default On/Off Device)</auto>                                                                                                    |                                                                                                    |

| Address<br>(Z.G.N) Tag | <pre><user defined=""> Note Enter in format Z.G.N (with periods between the Z &amp; G &amp; N entries)</user></pre> |  |
|------------------------|----------------------------------------------------------------------------------------------------|--|
| Command                | No required entry                                                                                                   |  |
| Level                  | No required entry                                                                                                   |  |
| Dissolve/Ramp<br>(sec) | <user defined=""> <b>Note</b> Enter integer value from 0 to highest supported value (in seconds)</user>             |  |

#### Table 11 Dimmer Device Command Table

| Dimmer Type                                                          | Command                                                                                                    |
|----------------------------------------------------------------------|----------------------------------------------------------------------------------------------------|
| Hue                                                                  | HUE <entry a="" color="" for="" hsb="" hue="" in="" slider="" space=""></entry>                                              |
| Sat                                                                  |                                                                                                    |
|                                                                      | SAT <entry a="" color="" for="" hsb="" in="" saturation="" slider="" space=""></entry>                                       |
| Brightness                                                           | SET <entry a="" brightness="" color="" fader="" for="" hsb="" in="" slider="" space=""></entry>                              |
| Red                                                                  | RED <entry a="" color="" for="" in="" red="" rgb="" slider="" space=""></entry>                                              |
| Green                                                                | GREEN <entry a="" color="" for="" green="" in="" rgb="" slider="" space=""></entry>                                          |
| Blue                                                                 | BLUE <entry a="" blue="" color="" for="" in="" rgb="" slider="" space=""></entry>                                            |
| White (only for RGBW device-not for RGB device or monochrome device) | WHITE <entry a="" color="" controller="" for="" ilc-400c="" in="" rgb="" slider="" space="" the="" white="" with=""></entry> |
| CCT (for Color<br>Temperature)                                       | CCT <entry a="" color="" correlated="" for="" slider="" temperature=""></entry>                                              |
| SUN (for Circadian rhythm)                                           | SUN <entry a="" circadian="" controller="" for="" ilc-400="" slider="" the="" tuning="" with=""></entry>                     |

## **COMMON MISTAKES**

- 1. Forgetting to set TELNET credentials for Converging Systems e-Node device within the Lighting Interface page. Typically, Telnet sessions require a LOGIN ID. Typically, you should use Telnet 1 for the username and Password 1 for the password. Pay attention to the initial cap and the space in the credentials.
  - Also, within the NICE setup, Telnet is used with LOGIN. IF the LOGIN setting within the e-Node is set to **DISABLE**, the NICE processor will be unable to establish a Telnet session with the e-Node. Make sure it is set to ENABLE to enable this feature. If you have changed this feature within e-Node Pilot, you must hit the **RESTART** button in order for this change to become valid.
- 2. Forgetting to update Zone/Group/Nodes addresses within the default serial or IP driver for specific controllers. The default driver from Converging Systems is set to 2.1.0 for lighting devices, and 1.1.0 for motor devices. The "0" in the last location refers to a wildcard setting which causes all devices with a Node address from 1 to 254 to respond. If you have a setup with uses specific addresses other than 2.1.1 for instance (i.e. 2.1.2 for the second controller, 2.1.3 for the third controller, etc.) you must update the serial or IP driver accordingly.

- 3. Forgetting to enter or select the Command entry for suffix for sliders (RED, GREEN, etc., or spelling them wrong).
- 4. Using commas between the Zone/Group/Node entries instead of periods (within the Address Tag)
- 5. Forgetting to enter a numerical entry within the Level Tag for Effects, Recalls and Presets.
- 6. Forgetting to enter a numerical entry within the Dissolve/Ramp Tag for Device types which support Dissolve.
- 7. Forgetting to enter a secondary numerical entry within the Dissolve/Ramp Tag for Effect 1 and Effect 4 if you desired to vary both the Dissolve Rate as well as the Sequence Rate.
- 8. Make sure that you do not use the Communication Device created by more than one Generic Serial Device or Generic Ethernet Device.
- 9. Forgetting to create a Generic Serial Port when utilizing the IBT LUA driver for communication with the IBT-100.
- 10. You must <u>update</u> the driver, post 8.6, to use the new NICE Lighting UI
- 11. You must hit the <u>Discover Devices</u> after updating the Converging Systems driver.

# **Appendix 1**

# **Converging Systems System Setup/Configuration**

Before proper operation between the Converging Systems' controllers and the NICE system can begin, it will be first necessary for most applications to setup the Converging Systems' products and then commission them for integration with a third-party platform. In case you have not previously configured a Converging Systems controller product, please refer to these instructions below.

### INTEGRATION REQUIREMENTS-CONVERGING SYSTEMS CONFIGURATION

The Converging Systems e-Node is an Ethernet communication device which can be used to connect the NICE Host to one or more Converging Systems motor and/or lighting controllers. Alternatively, the Converging Systems' IBT-100 serial interface device can be used alternatively to connect the same number of Converging Systems' controllers to an NICE processor in situations where Ethernet communication is not desired (but where bi-directional feedback is still required).

However, regardless of whether you desire to interface *more than one* lighting controller (or motor controller) each with its own controllable operation (i.e. its own Zone/Group/Node or Z/G/N address) with either the e-Node (Ethernet) or the IBT-100 (RS-232c communication), and/or you desire *bi-directional communication/feedback* between your user interface (UI) and a particular motor or lighting controller, you must still follow the directions below under\_(i) e-Node Programming and (ii) Device Commissioning in order to establish unique ZGN address(es) for connected loads and turn on the NOTIFY command which provides for that bi-directional communication.

**Note**: If you plan on utilizing the IBT-100 for serial communication and (i) **you will not need** more than one address other than the factory default **ZGN** address of 2.1.0 for lighting controllers or 1.1.0 for motor controllers, and (ii) **you do not need bi-directional communication** between the lighting load or the motor load and your User Interface, then you can proceed to the IBT-100 Set up Section and you may skip the (i)

**NOTE**: It is recommended that the Converging Systems controllers as well as the e-Node Ethernet gateway) are running the latest version of firmware available at the time of installation. Directions for uploading new firmware on contained on the Converging Systems website.

# **WIRING DIAGRAM (for IP connection)**

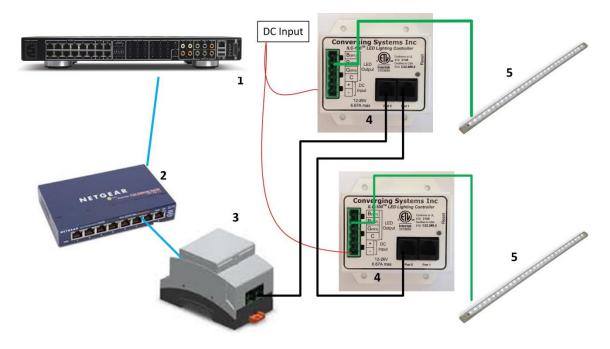

Figure A1

# Wiring/Configuration Notes:

- 1. Maximum length of CS-Bus cabling from e-Node to the last ILC-xx0/IMC-xx0 using CAT5e or better cabling (and obeying the 1-1 pin-out requirements for the RJ-25-RJ25 cable) = 4000 feet
- 2. Maximum number of ILC-xx0/IMC-xx0 controllers and Converging Systems' keypads (if provided) that can exist on a single network connected to a single e-Node device = 254
- 3. Maximum number of e-Nodes that can exist on an NICE system = 254

### **BILL OF MATERIALS (for IP control)**

Table 12

| # | Device                                        | Manufacturer          | Part                | Protocol           | Connector                                         | Notes |
|---|-----------------------------------------------|-----------------------|---------------------|--------------------|---------------------------------------------------|-------|
|   |                                               |                       | Number              |                    | Туре                                              |       |
| 1 | NICE Host<br>Processor (gSC-<br>n or similar) | NICE Home<br>Systems  | gSC-n or<br>similar | Ethernet/Serial/IR | various                                           |       |
| 2 | Network Switch                                | Various               | Various             | Ethernet           | RJ-45                                             |       |
| 3 | e-Node                                        | Converging<br>Systems | e-Node              | Ethernet           | RJ-45 (for<br>Ethernet)<br>RJ-25 for local<br>bus |       |

| 4 | Lighting<br>Controller (or<br>Motor<br>Controller)              | Converging<br>Systems | ILC-100 or<br>IMC-100 or<br>(Stewart<br>BRIC) | CS-Bus protocol | RJ-25 for CS-Bus<br>communication               | Must<br>terminate<br>beginning<br>and end of<br>bus with 120-<br>ohm resister<br>on pins 3/4 |
|---|-----------------------------------------------------------------|-----------------------|-----------------------------------------------|-----------------|-------------------------------------------------|----------------------------------------------------------------------------------------------|
| 5 | Flexible Linear<br>Lighting (FLLA)<br>RGB or RGBW<br>Iuminaries | Converging<br>Systems | FLLA-RGB-<br>xxx<br>FLLA-RGBW-<br>xxx         |                 | 3-color 4 pin<br>4-color 5 pin<br>1-color 4 pin |                                                                                              |

### WIRING DIAGRAM (for RS-232 serial connection)

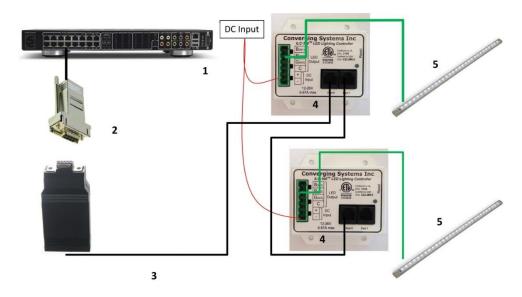

Figure A2

### Wiring/Configuration Notes:

- 1. Maximum length of CS-Bus cabling from e-Node to the last ILC-x00/IMC-xxx using CAT5e or better cabling (and obeying the 1-1 pin-out requirements for the RJ-25-RJ25 cable) = 4000 feet
- 2. Maximum number of ILC-ss0/IMC-xxx controllers and Converging Systems' keypads (if provided) that can exist on a single network connected to a single e-Node device = 254
- 3. Maximum number of e-Nodes that can exist on an NICE system = 254

# **BILL OF MATERIALS (for RS-232c connection)**

Table 13

| # | Device          | Manufacturer | Part Number | Protocol           | Connector Type | Notes |
|---|-----------------|--------------|-------------|--------------------|----------------|-------|
| 1 | NICE Host       | NICE         | gSC-n or    | Ethernet/Serial/IR | various        |       |
|   | Processor (gSC- |              | similar     |                    |                |       |
|   | n or similar)   |              |             |                    |                |       |

| 2 | RJ-45 to DB-9<br>dongle                                         | NICE                  | RJ-45 to DB-<br>9 straight<br>dongle (CB-<br>307 Male) | RS-232c         | Pinouts  RJ45 DB9  1 9  2 1  3 4  4 5  5 2  6 3  7 8  8 7 |                                                                                                    |
|---|-----------------------------------------------------------------|-----------------------|--------------------------------------------------------|-----------------|-----------------------------------------------------------|----------------------------------------------------------------------------------------------------|
| 3 | IBT-100                                                         | Converging<br>Systems | IBT-100                                                | RS-232c         | DB-9 (for Serial)<br>RJ-25 for local<br>bus               |                                                                                                    |
| 4 | Lighting<br>Controller (or<br>Motor<br>Controller)              | Converging<br>Systems | ILC-100 or<br>IMC-100 or<br>(Stewart<br>BRIC)          | CS-Bus protocol | RJ-25 for CS-Bus<br>communication                         | Must<br>terminate<br>beginning<br>and end of<br>bus with 120<br>ohm<br>terminating<br>resister on<br>pins 3/4 |
| 5 | Flexible Linear<br>Lighting (FLLA)<br>RGB or RGBW<br>Iuminaries | Converging<br>Systems | FLLA-RGB-<br>xxx<br>FLLA-RGBW-<br>xxx                  |                 | 3-color 4 pin<br>4-color 5 pin<br>1-color 4 pin           |                                                                                                    |

### COMPONENT HARDWARE SETUP

Min requirements for this operation

- Computer running Windows XP or later OS, preferably with a wired Ethernet connection to a local router using CAT5 type cabling
- Converging Systems E-Node Ethernet adapter connected using CAT5 cabling to the above router.
- Download of the latest version of e-Node Pilot application, unzipped and operating on your computer platform
- Powered up and connected ILC-x00/IMC-xx0 controller using straight thru (1-1) wiring using a 6-pin RJconnector (Do not use 568A or 568B wiring and simply chop off the browns because this does not preserve twisted pairs on pins 1/2, 3/4, and 5/6 which is required).

| Recommend      | ed RJ-25 6P6C<br>wires | connections 6          | Suboptima      | IRJ-11 4P4C conne | ction 4 wires |
|----------------|------------------------|------------------------|----------------|-------------------|---------------|
| e-Node Side    | ILC-x00<br>side        | Color of wire          | e-Node<br>Side | ILC-x00 side      | Color of wir  |
| Pin 1<br>Pin 2 | Pin 1<br>Pin 2         | blue<br>Blue/white     | Pin 1          | Pin 1             | Orange        |
| Pin 3          | Pin 3                  | Orange<br>Orange/white | Pin 2          | Pin 2             | Blue/white    |
| Pin 5<br>Pin 6 | Pin 5<br>Pin 6         | Green<br>Green/white   | Pin 4          | Pin 4             | Orange/wh     |

For the purposes of commissioning if you do not have 6P6C RJ-25 connectors, you can use Note: standard 4-pin RJ11 connectors, but follow the wiring directions above preserving twisted pairs on Pin 2/3 and Pins 1 /4. This cable will not work for keypad communication or IBT-100 communication.

Color of wire

Blue Blue/while Orange/white

NOTE: The CS-BUS uses standard RJ-25 (RJ-11 6P6C) connectors available at Home Depot or Amazon and all electrical distributors). Failure to follow the CS-BUS wiring standard will void your warranty. If you return a unit to Converging Systems with its communication chip destroyed this is a telltale sign that you used Telephone cabling. REPEAT--DO NOT USE TELEPHONY CABLE.

| Step | Setting                                                                                                    |
|------|----------------------------------------------------------------------------------------------------|
| HW-1 | Connect each LED lighting controller (and/or Motor controller) sequentially using Port 1 of the previous device to Port 0 of the next sequential device. Use <b>CS-BUS Color Standard</b> for your wiring. |
| HW-2 | Connect an available CS-BUS port on the first or last LED Lighting or Motor Controller to an available CS-BUS port on the e-Node or the single CS-BUS port on the IBT-100. Power on all units.             |

Note: The CS-BUS by design is a modified IEEE-485 bus which requires termination on the beginning and the end of the CS-Bus. Please be advised that in most cases, termination is not required but if you do experience communication issues, it would be wise to turn on termination (in software using the Pilot software) on the first unit of the chain. If the e-Node or the IBT-100 is used as the last item in the chain, those units have built-in termination. It is important, however, not to turn on any other termination features on any other unit.

# COMPONENT SOFTWARE SETUP (using e-Node and e-Node Pilot app)

Please follow the below steps under "**e-Node Programming**" when using the e-Node for Ethernet communication and to set-up specific loads (lighting or motor) with unique, non-zero, **Z**one/**G**roup/**N**ode or **Z/G/N** addresses.

Note: there are currently two methods of performing this process

- -e-Node/web page commissioning. Programming/commissioning using the built-in web server application of the e-Node. (The documentation below describes this new method.)
- e-Node Pilot (PC) application commissioning. Programming/commissioning using the download Pilot (PC) application. If you wish to perform this process using Pilot, refer to the separate "e-Node Quick Start Guide."

### **e-Node Programming** (new uPnP Discovery Mechanism)

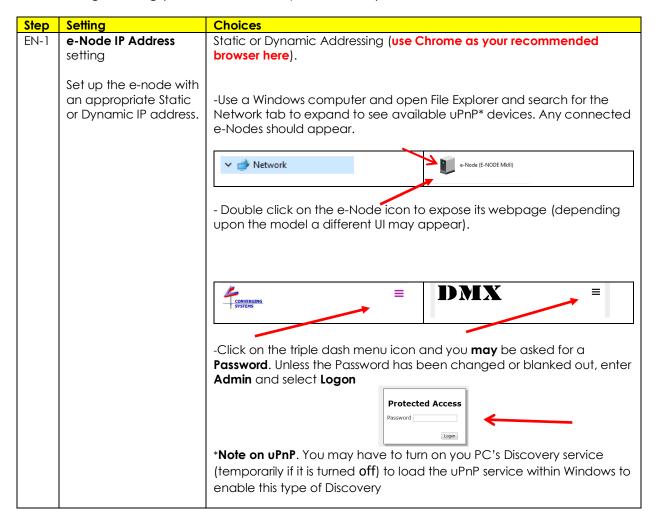

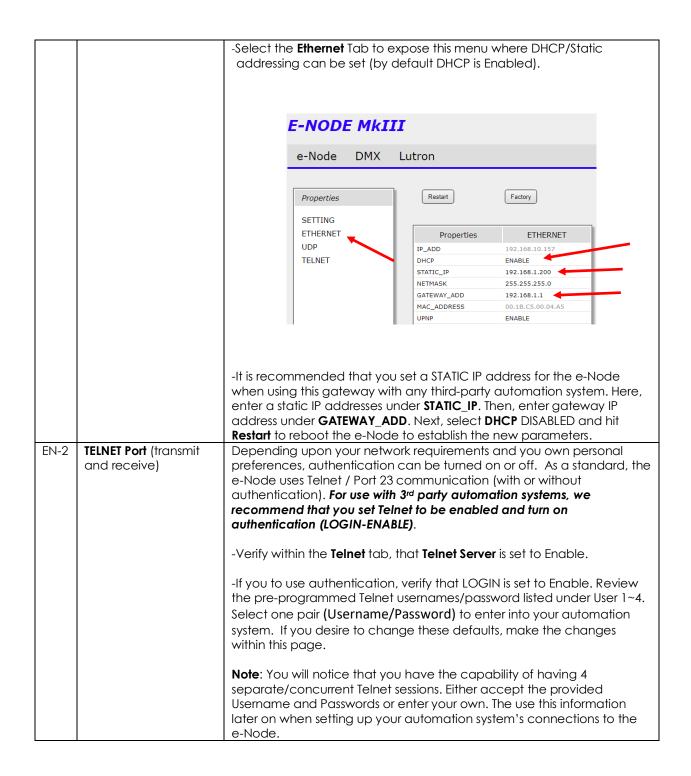

#### **IBT-100 Programming**

Auto-Discovery (Discover Devices) is not available using the IBT-100 because there is not an available XML file generated that can be used for this purpose. If you wish to use the IBT-100 within your installation, it will be necessary to perform manual Device data entry as per <a href="Appendix 4">Appendix 4</a> of this document.

All of the communication parameters to support the IBT-100 are built into the NICE LUA driver and therefore no special programming is required of the IBT-100 serial adapter. However, certain features of the ILC-100/ILC-400 with respect to **NOTIFY** (which permits automatic signaling of color status upon color state changes) described above will need to be programmed using the e-Node. But in this case, after the specific lighting controllers are programmed, the e-Node will no longer be required for NICE to Converging Systems communication using the IBT-100.

**RS-232C Interfacing Note**: If you plan on simply using the IBT-100 for serial communication and desire to have multiple lighting loads (more than one ILC-100) with a unique **Z**one/**G**roup/**N**ode address you must set up your system using the e-Node as specified above as well as the particular lighting load as specified below. However, if you do not care about bi-directional feedback or support of multiple controllers' address, no further set-up is required. However, this is not recommended.

### ILC-xx0/IMC-xxx Device Discovery ("Commissioning")

| Step S  | Setting                               | Choices                                                                                                    |
|---------|---------------------------------------|----------------------------------------------------------------------------------------------------|
| DV-1 IL | LC-xx0/IMC-xx0 Discovery UID setting) | Background. From the factory the ILC-x00/IMC-xx0 controllers generally do not have an assigned UID (unique ID) address from the factory.  -Lighting controllers come equipped with a factory default address of Zone=2, Group=1, and Node=undefined or a 0.  -Motor controllers come equipped with a factory default address of Zone=1, Group=1, and Node=undefined or a 0  If you set up your automation system to communicate with a controller with an address of 2.1.0 (or 1.1.0 for motors), the controller will react but it will not provide feedback data which is required for automatic slider and toggle updates within automation systems. Therefore, it is advisable to set up a non-zero address for each ILC-x00/IMC-xx0 controller that is connected to either an e-Node (or IBT-100 using an e-Node to set it). The directions below indicate how to perform this operation. (See Step 2b below as well as Appendix 2 for more information on Zone/Group/Node addressing.)  Process.  - Make sure all lighting and motor controls are properly connected to the e-Node and the e-Node's webpage described in step EN-2 is opened.  -Select the CSBus tab within the e-Node webpage. |

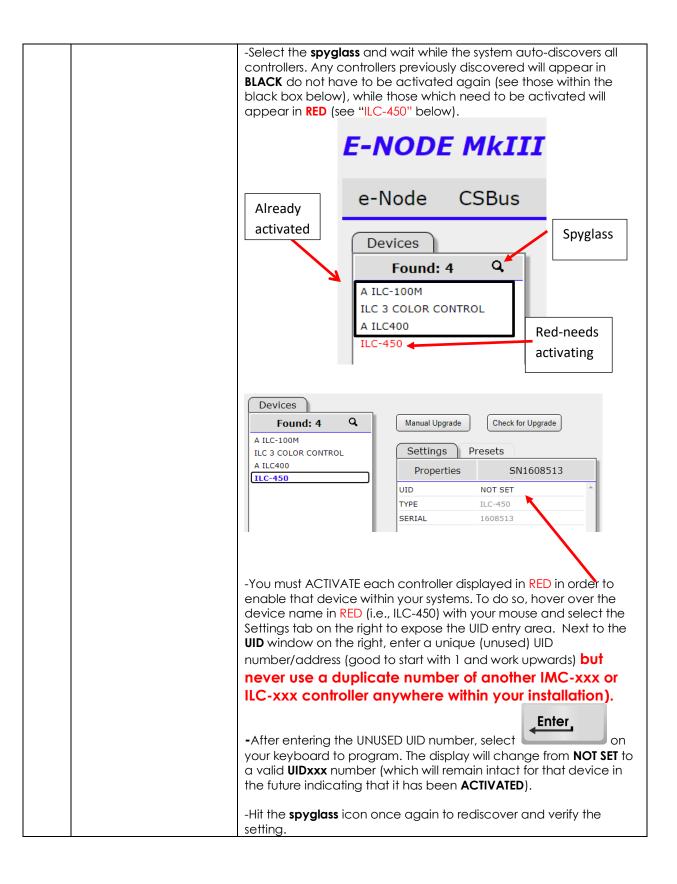

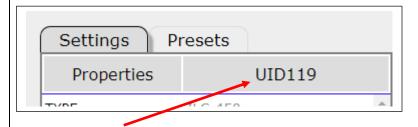

SNxxxxxx disappears and programmed UID### appears here.

**Note**: In the unlikely case that you controller does not appear under the **Devices** window after selecting the spyglass, this may be related to the following

- -improper wiring
- -controllers not turned on
- -controllers may be older models of ILC-xx0 controllers or IMC-100 controller that did not originally support this function. In this case, follow the directions within the separate document
- "<u>CS-Bus Controllers...Models: IMC/SMC-100x/IRC200"</u> within its Section 5.

**NOTE**: If you by chance enter duplicate UIDs for two controllers, the system will fail to work. In this case since you may not know which unit had the correct (no duplicated UID number assigned to it) and which unit had the duplicated UID number assigned to it, you must **reset both units** according to documentation found for the respective controller on the Converging Systems website and then assign unique UIDs to each one again (i.e., "Unique" IDs).

# DV-2 ILC-xx0/IMC-xx0 Addressing (setting a non-zero ZGN address for all devices)

<u>Background</u>. Third party automation systems communicate with Converging Systems' controller through a sophisticated **Zone/G**roup/**N**ode addressing scheme (**ZGN**).

From the factory the ILC-x00/IMC-xx0 controllers generally do not have a non-zero assigned Zone/Group/Node address.

-Lighting controllers come equipped with a factory default address of Zone=2, Group=1, and Node=undefined or a 0.

-Motor controllers come equipped with a factory default address of the controllers come equipped with a factory default address of the controllers come equipped with a factory default address of the controllers come equipped with a factory default address of the controllers come equipped with a factory default address of the controllers and the controllers are controllers.

-Motor controllers come equipped with a factory default address of **Zone**=1, **Group**=1, and **Node**=undefined or a 0

If you set up your automation system to communicate with a controller with an address of **2.1.0** (or 1.1.0) the controller will react but it will **not** provide feedback data which is required for automatic slider and toggle updates within automation systems. Therefore, it is advisable to set up a non-zero address for each ILC-x00/IMC-xx0 controller that is connected to either an e-Node (or

IBT-100 using an e-Node to set this value.) The directions below indicated how to perform this operation. (See Appendix 2 for more information on Zone/Group/Node addressing.) Process. - Within the e-Node webpage **CSBus** tab, select the first controller that you wish to address. Next to the Address field, type in that address separately by periods. For lighting controllers, we recommend the first address you use is: 2.1.1 Settings Presets Properties **UID125** TYPE ILC-400C ALIAS ILC 4 COLOR CONTROL FIRMWARE 3.3.7 (3.03.07) ④ HARDWARE 2.3 STARTUP 6.13.24 SERIAL ADDRESS 2.1.1 -Continue through all Discovered controller by entering a unique address in to each controllers' Address field. **Note**: Please refer to **Appendix 2** for how subgroups, larger groups, and entire floors, or buildings can be programmed innovatively when groups of controllers (rather than individual controller) need to be controlled within an automation system—this will save you many hours of customization downstream. **Background.** Should you be implementing Color and Dimmer DV-3 Notify Mode sliders, toggle buttons with status indicators or similar indicators within your project, automation systems need to receive bidirectional feedback from our controllers to update their UI. In order to activate the transmission of this bi-directional (Change of Value) information, the NOTIFY\* feature is the enabled. You must turn on NOTIFY (as described below) for each controller where you want such data reported. -By default, from the factory, for lighting controllers, the **NOTIFY** function is set to **OFF** to reduce the amount of bus traffic. -By default, from the factory, motor controllers provide feedback which cannot be altered by the installer. For lighting controllers, it is recommended that **NOTIFY** should generally be set to **BOTH** (except as described below). The types of NOTIFY settings are described below:

| Type of Feedback Data  | NOTIFY Setting |
|------------------------|----------------|
| HSB color data         | NOTIFY=COLOR   |
| RGB color data         | NOTIFY=VALUE   |
| HSB and RGB color data | NOTIFY=BOTH*   |

\*Note: this feature is newly added in V3.14 of ILC-100 firmware and is standard on all other controllers. In some very large installations, if is recommended that in order to reduce bus traffic, NOTIFY might be turned to OFF on controllers where feedback is not required. And even though the choice of VALUE (RGB or RGBW or W) and COLOR (HSB) and BOTH are all available, if you are populating buttons or sliders which need to respond to particular feedback data (W, RGB, or RGBW for instance) you must at minimum set NOTIFY to VALUE. And if you are expecting feedback of Hue/Saturation or Brightness values, then you need in this expanded case to also have COLOR selected. So, in this expanded feedback case, NOTIFY should be really set to BOTH.

#### In summary, BOTH is generally the recommended setting.

<u>Process.</u> Within the e-Node webpage **CSBus** tab, select the first controller that you wish to update. Next to the **NOTIFY** field, select the desired setting. For lighting controllers, we recommend:

# DISSOLVE 4 20 SEQRATE 4 COLOR 116.0.0 NOTIFY BOTH

-Continue through all Discovered controller and update the **NOTIFY** field as appropriate.

**Note:** Prior to V 3.15 of the ILC-100 firmware, it is necessary to reboot the ILC-100 for this new setting to become active after it is changed. For versions 3.15 or later, simply changing this value here is sufficient.

<u>Legacy Firmware Note</u>: Earlier version of Converging Systems' color controllers did not support the **NOTIFY** function. In those cases, it will be necessary to either update those controllers or accept having no bi-direction control from NICE. Contact Converging Systems for more information.

# **Appendix 2**

# **Background on Addressing**

| Topic                                 | Reference |
|---------------------------------------|-----------|
| Background on ZGN Addressing          | Section 1 |
| Background on Bi-Directional Feedback | Section 2 |
| How to Setup Control for a Group Load | Section 3 |

This information is only relevant for when you **start** adding buttons and sliders within the UI section of your NICE project. All Converging Systems' devices (loads or controllers as opposed to communication devices) that are connected to a communication device (e-Node or IBT-100) will be addressed using a unique **Zone/Group/Node** addressing scheme (**Z/G/N**). Those addresses are referred to within NICE Configurator as **Zone, Group and Node Addresses**.

1. Background on ZGN Addresses: The largest group is referred to as the Zone, which might be associated with a floor of a building. The next smaller group is referred to as the Group, which might be associated with a room on that floor of a building. Finally, the smallest entity is referred to as the Node, or the particular unit in that Room or Group, and within that Floor of Zone. From the factory, all lighting devices have a default address of Zone=2, Group=1, Node=0 where "0" refers to an undefined unit.

Range of Z/G/N Addresses: Enter a number between 1 and 254 for Zone numbers, Group numbers, and Node numbers.

Please note -- no two controllers should be assigned the same Z/G/N address.

2. **Background on Bi-Directional Feedback**: Once a load device (CS-Bus controllers) is programmed using the e-Node Pilot application or the E-Node web server tool to a non-zero value, then **AND ONLY THEN** can those devices can be queried or monitored for state data (color or motor position) which is quite useful in auto-updating sliders and numerical readouts.

The figure below describes this hierarchy.

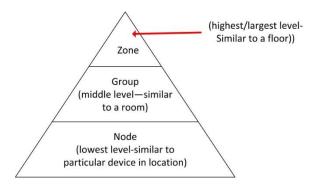

Figure A2-1

YOU MUST HAVE PRE-ASSIGNED Z/G/N ADDRESSES TO ALL LOADS BEFORE PROCEEDING WITH NICE PROGRAMMING. See the Converging Systems' documentation on the e-Node Pilot application for more information here.

At this point after you assigned **Z/G/N** address to all loads (ILC-xx0 or IMC-xx0 controllers) it would be useful to write down a "map" of all interconnected loads and their re-assigned **Z/G/N Addresses** for use when programming within NICE Configurator.

**Example:** If you have a device with a **Z/G/N** address of **2.1.1**, then the NICE system can monitor that device to determine its current lighting status. If you choose to enter a wildcard address of a 2.1.0 (that is a broadcast <u>to</u> all units with **Z/G/N** addresses between **2.1.1** and **2.1.254**), only the unique color settings available from the device with an address of **2.1.1** or the first **Z/G/N** unit in the series will be queried. See <u>Appendix 5</u> for more information.

**Example**: If you have a device with a **Z/G/N** address of **2.1.1**, then the NICE system can poll that device to determine its current lighting status. If you choose to enter a wildcard address of a 2.1.0 (that is a broadcast to all units with Z/G/N addresses between 2.1.1. and **2.1.254**), only the unique color settings available from the device with an address of **2.1.1** (even though there may many other units with other addresses starting with 2.1.xx) will be queried. This simplifies programming of banks of controllers which have been formed into a larger group.

Specifically, if you had more than one ILC-xx0/IMC-xx0 controller, you could give them (through the e-Node Pilot application) addresses as follows:

Table A2-2

| ILC unit             | Zone/Group/Node Address              |
|----------------------|--------------------------------------|
| First Unit           | 2.1. <b>1</b>                        |
| 2 <sup>nd</sup> unit | 2.1. <b>2</b>                        |
| nth unit             | 2.1.3 or some other number up to 254 |

3. How to set up group control of loads using sliders with feedback available to sliders.

Addressing Background CS-Bus controllers can be addressed with a unique **Zone/G**roup/Node (ZGN) address. Up to 254 entries can be used for each field. The first field is the **Zone** (or largest range), the middle field is the **Group**, and the last field is the **Node**. No two loads can share the same **Z/G/N** address. As an example, if you will be populating a pair of two controllers within each of two rooms on two floors of a building here would be the suggested addressing that could be used.

Table A2-1

|        | Floor One                                 | Floor Two                                 |
|--------|-------------------------------------------|-------------------------------------------|
| Room 1 | 2.1.1 for first controller in room. 2.1.2 |                                           |
|        | for second controller in this room        |                                           |
| Room 2 | 2.2.1 for first controller in room. 2.2.2 |                                           |
|        | for second controller in this room        |                                           |
| Room 3 |                                           | 3.1.1 for first controller in room. 3.1.2 |
|        |                                           | for second controller in this room        |
| Room 4 |                                           | 3.2.1 for first controller in room. 3.2.2 |
|        |                                           | for second controller in this room        |

Group Addressing. In certain cases, it is desirable is simply send a wildcard address for a group of controllers to all respond in unison rather than programming each individually to respond through macros. There are two problems with macros in general. One is that often they are executed serially which means that if you had two hundred loads referenced within a macro, the timing of the execution of the last command sent out might be delayed from the first command sent out. In this case, not all LEDs would turn on or OFF at the same time, potentially. The second issue involves the actual programming time required to program scores or even hundreds of commands for a simple ALL OFF button.

Within the CS-Bus software protocol is the concept of utilizing a "0" within any address field as a surrogate for defined numbers ranging from 1 to 254 within that same field. Thus, if you issued a command of #2.1.0.LED=ON:<cr>, all units with addresses of 2.1.1 to 2.1.254 would immediately respond. Please see the table below for an example of how various wildcards could be used.

Table A2-2

| Specific controller address | Specific command that will trigger targeted controller |
|-----------------------------|--------------------------------------------------------|
| 2.1.1                       | 2.1.0 or 2.0.0 or 0.0.0                                |
| 2.1.2                       | 2.1.0 or 2.0.0 or 0.0.0                                |
| 2.1.3                       | 2.1.0 or 2.0.0 or 0.0.0                                |
| 2.2.1                       | 2.2.0 or 2.0.0 or 0.0.0                                |
| 2.2.2                       | 2.2.0 or 2.0.0 or 0.0.0                                |
| 2.2.254                     | 2.2.0 or 2.0.0 or 0.0.0                                |
| 5.254.4                     | 5.254.0 or 5.0.0 or 0.0.0                              |

NOTIFY Command Background Converging Systems has a **NOTIFY** function which automatically provides color state feedback (from the targeted controller) provided a unique **Z**one/**G**roup/**N**ode (**Z/G/N**) address is provided with an action/argument payload to that specific controller. Specifically, if a command to invoke a color change is directed to a controller that has a **Z/G/N** address of 2.1.1, that

specific controller with that address will respond back to the automation system as to its specific color state if and only if there is a color state change impacted on that specific controller.

In some cases, as has been discussed above, there might be a requirement to send a group command or all hail command to more than one controller. In this case, the group command would be directed not to a single controller or load but to a series of controllers. To reduce bus traffic when a series of controllers is given the same command, only the first controller whose node number is 1 greater than the wildcard command of "0" will respond (which reduces bus traffic by up to 243 messages). The logic here is that if 254 controllers are all told to turn Red, only the surrogate for that group of controllers will respond and within the CS-Bus messaging logic that surrogate is the controller with a node of "1." So, for example, if a #2.1.0.LED.VALUE=240.0.0:<cr>
command is transmitted to 254 controllers, they will all turn to Red, but only the controller with an address of 2.1.1 will respond with its new color status. In this case, a command on the bus from that surrogate controller would come back as follows: !2.1.0.LED.VALUE=240.0.0 (the exclamation mark indicates that it is a message from CS-Bus device rather from an automation controller). Please see the diagram below for the theory of operation here.

Figure A2-2 Theory of Operation- Change of Value Feedback

Initial State of Light Output (on Off condition) Argument/Action Issued to a specific RGB Command received by a Z/G/N address of 2.1.1 to go to Red unique Z/G/N address (2.1.1). #2.1.1.LED.VALUE=240.0.0;<cr> Controller recognizes a color state change and transmits 3<sup>rd</sup> Party control system receives response back its color state as !2.1.1.LED.VALUE=240.0.0 beginning with "!" and updates its applicable color slider or other registers to received value RGB Command received by a unique Z/G/N address (2.1.1). Controller recognizes that this was not a color state change Argument/Action Issued to a and no response is provided specific Z/G/N address of 2.1.1 to (to reduce bus traffic since no go to Red (again) new status needs to be #2.1.1.LED.VALUE=240.0.0;<cr> provided) Nothing transmitted back to 3<sup>rd</sup> party control system RGB Command received by a group Z/G/N address (2.1.0). All loads turns green but since command was transmitted to Argument/Action Issued to a Group Group address, only Z/G/N address of 2.1.0 to go to Green Controller with first Node #2.1.1.LED.VALUE=0.240.0;<cr> address greater than 0 (i.e. "1") within wildcard range will respond (i.e. 2.1.1 responds, but 2.1.2 to 2.1.254 !2.1.**1.**LED.VALUE=0.240.0 do not respond) is received, but no other Z/ G/N messages are received Note: !2.1.0 LED.VALUE =0.240.0. is never received.

# **Appendix 3**

### **COLOR SPACE ISSUES**

# Note on Color Space.

Converging Systems recommends that only the HSB (Hue, Saturation and Brightness color space is used for it is infinitely more accurately and user friendly to control color. Although Figure 4 below shows both HSB and RGB on the same UI, this is probably more confusing for the typical user than the simple subset of HSB (hue, saturation, brightness) controls. Since there is no concept of dimming within the RGB color space, having RGB sliders only frustrates the user who may just want to dim an existing colored output. However, if the user is intent on having RGB sliders, we would recommend adding a separate Brightness (using Dimmer(RGB Multi-Ch-SET) Device slider to get accurate dimming.

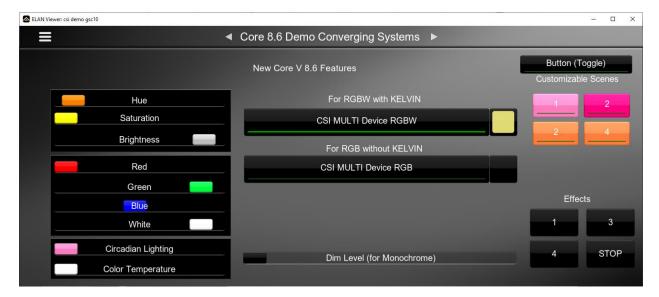

Figure A3-1

# **Appendix 4**

# **Examples/Special Interest Topics**

This Appendix provides some examples of recent NICE Core features as well as some additional Special Interest Topics which might be of interest.

| Topic or Example                                                                                                    | Link         |
|----------------------------------------------------------------------------------------------------|--------------|
| Exan                                                                                                    | nples        |
| Create a new Light Control UI for Core 8.6 Release                                                                                               | <u>4X1</u>   |
| Try Out the New Customizable Scene UI                                                                                                    | <u>4X2</u>   |
| Adding a Circadian Slider                                                                                                    | <u>4X3</u>   |
| Custom Effect Examples with Dissolve Rates                                                                                                    | <u>4X4</u>   |
| Adding Effects and Customizable Scene to a HSB and CCT setup                                                                                     | <u>4X6</u>   |
| Special Inte                                                                                                    | erest Topics |
| UI Type Quick Reference Guide                                                                                                    | Topic 1      |
| Manual DiscoveryAdding a Custom Lighting Device that was not Discovered automatically using DISCOVERY DEVICES & What Various Parameter Tags Mean | Topic 2      |

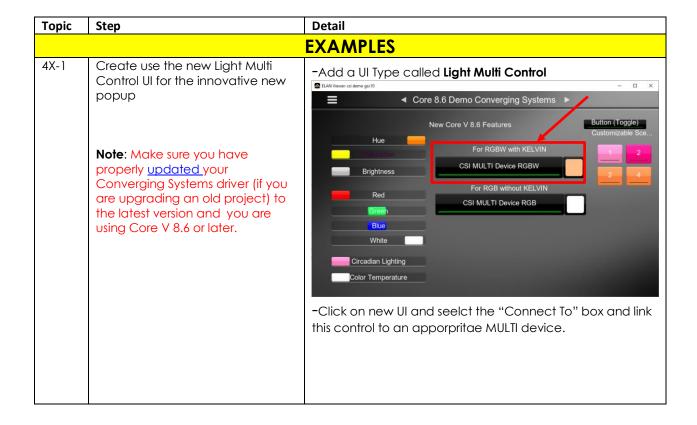

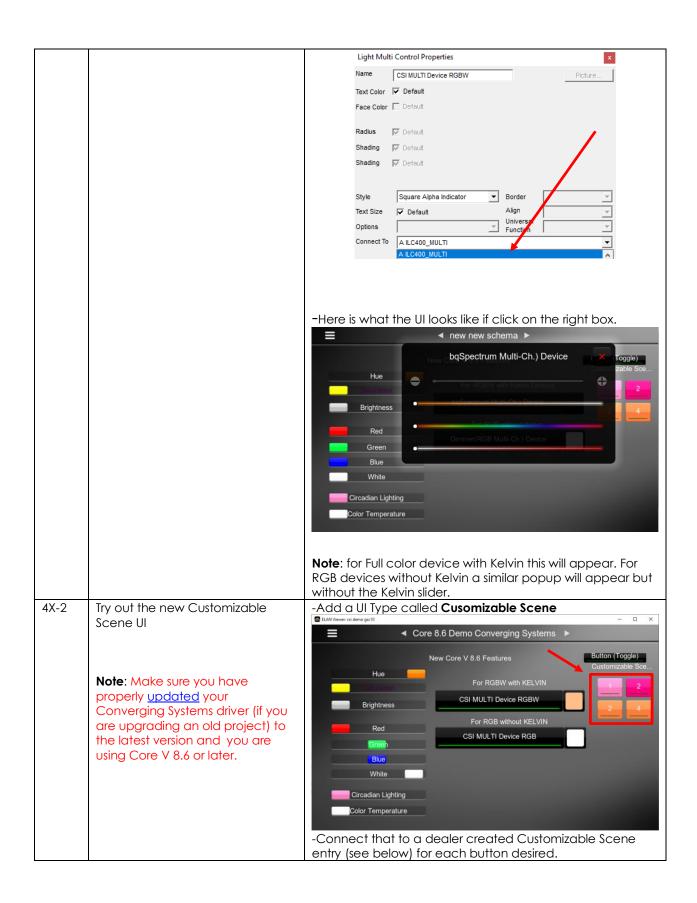

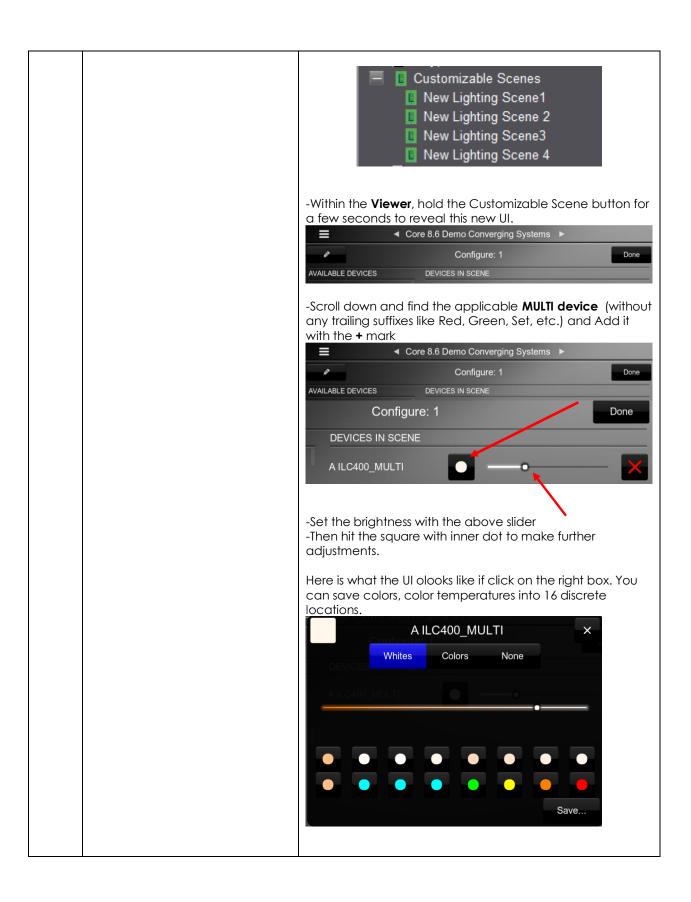

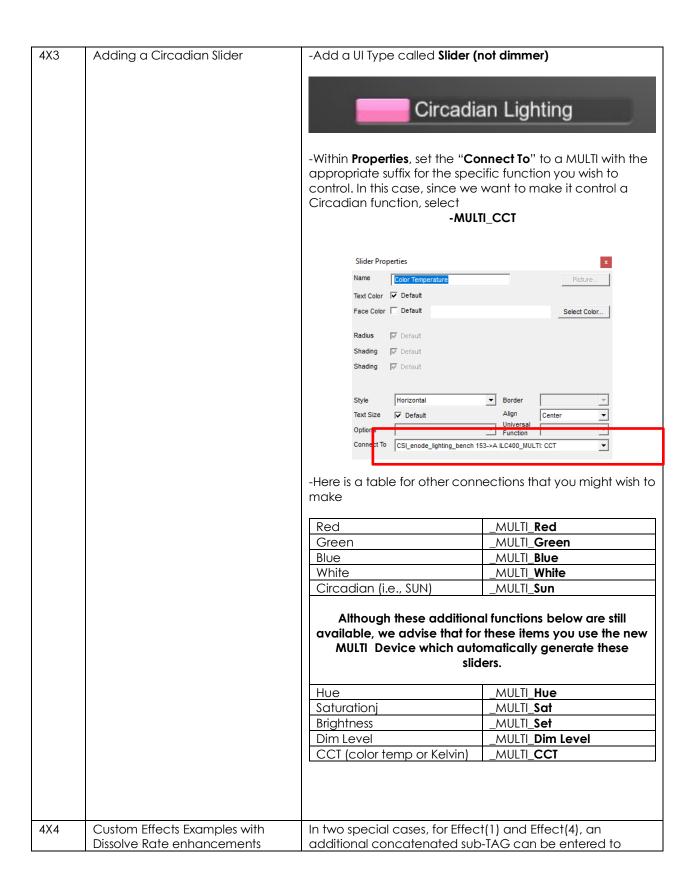

change the **SeqRate** from the factory default as well. The **SeqRate** specifies the time (after any dissolve) that the preset color is maintained before transitioning to the next color in sequence. In the example below, for Effect(1), a Dissolve rate of 1 second is specified as well as SeqRate of 3 seconds. The format for this entry is: <Dissolve Rate, Sequence Rate> Lighting Device: ENODE 2.1.1.EFFECT 1 ENODE 2.1.1.EFFECT 1 Name 21434 System # Lua Scene Device Type Hide Device from Scheduler No 2.1.1 Address (Z.G.N) EFFECT Command 1 Level 1,3 Dissolve/Ramp (sec) **SUMMARY NOTE: YOU WILL NEED TO CREATE AS MANY** DEVICES (of the three types available) FOR THE NUMBER OF SLIDERS OR BUTTONS REQUIRED RELATED TO A SPECFIC Z/G/N ADDRESS. 4X4 Create a Custom Page that allows If you have one ILC-400 LED controller with a **Z/G/N** address two controllers with two different of 2.1.1 and a second ILC-400 LED controller with a Z/G/N **ZGN** addresses to be controlled address of 2.1.2 AND you wanted a Hue/Sat/Brightness/CCT set of sliders, an ON/OFF control, a along with a number of special features. Customizable Scene (Scene 1) button for each controller, as well as a Standard Button that can select **Effect 1** (which cycles through Preset Colors 1 through 8 in an infinte loop with a **Dissolve Time** of 1 second and a **Seq Rate** of 3 seconds) for both controllers in unision, you would need to create this following: Deisred Device Add. Com-Level Diss/ mand button Type (Z/G/N) Ramp Tag (sec) slider entry HSB+ MULTI 2.1.1 autopo Devcie CCT pulate Slider Ч Cust. Add Customizable Scene button and from Scene Viewer add applicable devices created elsewhere throughout this example

|     |                               | ON/Off<br>control<br>(with<br>dissolv<br>e<br>capabi<br>lity)  HSB+<br>CCT<br>Slider | ON/OFF<br>Toggle<br>MULTI<br>Devcie                        | 2.1.1                                                                           | (Set through Event Map ON—Off- autopo pulate d | (not<br>req'd<br>)                 | See<br>below                 |
|-----|-------------------------------|--------------------------------------------------------------------------------------|------------------------------------------------------------|---------------------------------------------------------------------------------|------------------------------------------------|------------------------------------|------------------------------|
|     |                               | Cust.<br>Scene<br>1                                                                  | Viewer a                                                   | tomizable (<br>dd applico<br>e througho                                         | able devic                                     | es create                          |                              |
|     |                               | ON/Off<br>control<br>(with<br>dissolv<br>e<br>capabi<br>lity)                        | ON/OFF<br>Toggle                                           | 2.1.2                                                                           | (Set<br>through<br>Event<br>Map<br>ON—<br>Off- | (not<br>req'd<br>)                 | See<br>below                 |
|     |                               | Effect 1                                                                             | LUA                                                        | 2.1.0                                                                           | EFFECT                                         | 1                                  | 1,3                          |
|     |                               |                                                                                      | Scene                                                      |                                                                                 |                                                |                                    |                              |
|     |                               | need to se<br>ON and O<br>web serve                                                  | et that Diss<br>off rates) ei<br>or setup, or<br>oelow and | of a dissolv<br>ovle.2 (the<br>ther as a se<br>create a l<br>I insert you<br>n. | dissolve ro<br>etup entry<br>new Lightii       | ate that i<br>within e-<br>ng ON/C | mpacts<br>Node<br>OFF Device |
|     |                               | Name                                                                                 |                                                            | ILC 450_SW                                                                      |                                                |                                    |                              |
|     |                               | Location                                                                             |                                                            | < SELECT >                                                                      |                                                |                                    | ▼                            |
|     |                               | System#                                                                              |                                                            | 176237<br>On/Off Device                                                         |                                                |                                    |                              |
|     |                               | Device Type Device Classi                                                            | ification                                                  | Light                                                                           |                                                |                                    |                              |
|     |                               |                                                                                      | rom Scheduler                                              |                                                                                 |                                                |                                    |                              |
|     |                               | Address (Z.G                                                                         |                                                            | 2.16.1                                                                          |                                                |                                    |                              |
|     |                               | Command                                                                              |                                                            | ON/OFF                                                                          |                                                |                                    |                              |
|     |                               | Level                                                                                |                                                            |                                                                                 |                                                |                                    |                              |
|     |                               | Dissolve/Ram                                                                         | np (sec)                                                   |                                                                                 |                                                |                                    |                              |
|     |                               |                                                                                      |                                                            |                                                                                 |                                                |                                    |                              |
|     | Specia                        | al Intere                                                                            | st Topi                                                    | CS                                                                              |                                                |                                    |                              |
| 4S1 | UI type Quick Reference Guide |                                                                                      | nat would r                                                | ation detai<br>need to be<br>ne UI pictu                                        | added in                                       | order to                           |                              |
|     |                               | The letter i                                                                         | references                                                 | are explai                                                                      | ned belov                                      | V.                                 |                              |

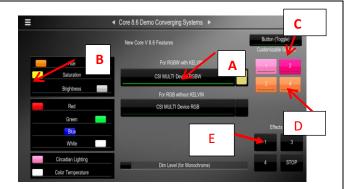

Figure 3

Currently, the available functions supported by these Device Types relevant to Converging Systems LED products are as follows:

Table 14

| Ref. to<br>above<br>Figure | UI Type                                                                                                    | NICE<br>Lighting<br>Device                                                                         | Application                                                |
|----------------------------|----------------------------------------------------------------------------------------------------|----------------------------------------------------------------------------------------------------|------------------------------------------------------------|
| A                          | Light MULTI<br>control<br>(Hue,Sat,<br>Brightness,<br>CCT) for<br>Kelvin<br>devices<br>And Hue,Sat.<br>Brightness) for<br>RGB devices | MULTI Device  Note: Individual devices are automatica Ily made available after a device discovery. | Slider Control for -Hue, -Sat -BrightnessColor Temperature |
| В                          | Slider Control                                                                                                    | Lua Dimmer<br>(RGB Multi-<br>Ch.) Device                                                           | Slider Control for -R/G/B, Circadian, Control              |
| U                          | On/Off<br>button<br>(with<br>capability for<br>dissolve<br>setting)                                                                   | Lua Scene Or Lua On/Off Device  Note: A separate device must be installed for                      | Button (Standard)<br>-On<br>-Off                           |

|        | T              | T .              | <del>-</del>       |   |
|--------|----------------|------------------|--------------------|---|
|        |                | ON/Off           |                    |   |
|        |                | button set       |                    |   |
|        |                | for each         |                    |   |
|        |                |                  |                    |   |
|        |                | Z/G/N            |                    |   |
|        |                | address          |                    |   |
| D      | (Customizabl   | LUA Scene        | Customizable       |   |
|        | e) Scene       | Note: A          | Scene buttons      |   |
|        | button         | single           | -Scene 1 to n      |   |
|        | DOTION         |                  | -30010 1 10 11     |   |
|        |                | device           |                    |   |
|        |                | must be          | (which allows you  |   |
|        |                | installed for    | Pick from nearly   |   |
|        |                | each Z/G/N       | Any control        |   |
|        |                | address to       | Available)         |   |
|        |                |                  | Available)         |   |
|        |                | be               |                    |   |
|        |                | supported        |                    |   |
| 1      |                | regardless       |                    |   |
| 1      |                | of the           |                    |   |
|        |                | number of        |                    |   |
|        |                |                  |                    |   |
|        |                | scenes to        |                    |   |
|        |                | be               |                    |   |
|        |                | supported.       |                    |   |
|        |                | Event Map Bu     | ttons              |   |
| E      | Recall/Store/  | LUA Scene        | Button (Standard)  |   |
| _      | Effect         | Note: A          | -On                |   |
|        | buttons (with  | single           | -Off               |   |
|        |                |                  | -011               |   |
|        | capabiilty for | device           |                    |   |
|        | dissolve)      | must be          |                    |   |
|        |                | installed for    |                    |   |
|        |                | each Z/G/N       |                    |   |
|        |                | address to       |                    |   |
|        |                | be               |                    |   |
|        |                |                  |                    |   |
|        |                | supported        |                    |   |
|        |                | as well as       |                    |   |
|        |                | for each         |                    |   |
|        |                | discrete         |                    |   |
|        |                | index            |                    |   |
|        |                | references       |                    |   |
|        |                | (i.e. Effect     |                    |   |
|        |                |                  |                    |   |
|        |                | 1, Recall 1,     |                    |   |
|        |                | etc.)            |                    |   |
| E      | % Set button   | Lua Dimmer       | - Button           |   |
| (not   |                | Device           | (Standard) to pick | а |
| shown) |                |                  | Particular         |   |
| 1      |                | Note: A          | level setting      |   |
|        |                | single           |                    |   |
|        |                | device           |                    |   |
|        |                |                  |                    |   |
|        |                | must be          |                    |   |
|        |                | installed for    |                    |   |
|        |                | each Z/G/N       |                    |   |
|        |                | address to       |                    |   |
|        |                | be               |                    |   |
|        |                | supported        |                    |   |
|        |                |                  |                    |   |
| 1      |                | regardless       |                    |   |
|        |                |                  |                    |   |
|        |                | of the numbet of |                    |   |

|      |                                                                                            | % set buttons to be populated.                                                                                                    |
|------|--------------------------------------------------------------------------------------------|----------------------------------------------------------------------------------------------------|
|      |                                                                                            | These choices are available by right clicking on the <b>Lighting</b> Devices (None) entry or any programmed entry under the  Lighting Interface and selecting Add New Device                                                                                                    |
|      |                                                                                            | CSI_enode Lighting Devices (National Add New Device  Keypad Interfaces                                                                                                    |
|      |                                                                                            | Add Lighting Device To CSI_enode  Device Name New Lighting Device  Device Type  Lua Dimmer Device Lua On/Off Device Lua Scene Lua Virtual Keypad Press/Release Button Lua Virtual Keypad Ramp Button                                                                                    |
|      |                                                                                            | Address                                                                                                    |
|      |                                                                                            | Note: Additional devices may be displayed above that                                                                                                    |
|      |                                                                                            | either (i) may be undocumented within this current Integration Note/Driver set, or (ii) may not be functional with the current revision level of the Converging Systems' LUA driver.                                                                                                    |
| 4\$2 | Adding a Custom Lighting device that otherwise was not discovered using "Discover Devices) | - Right click on the auto-populated (generic entry) <b>Lighting Devices (None)</b> found below the <b>Lighting Interface</b> established in <b>Step 1c</b> above. A pop-up Add New Device  will appear                                                                                  |
|      |                                                                                            | CSI_enode Lighting Device (Note: Add New Device  Keypad Interfaces                                                                                                    |
|      |                                                                                            | -Left click on the <b>Add New Device</b> . button to begin adding the applicable Lighting device to be supported. Depending upon your control needs, you will need to select a specific Device Type specified in the table above to match your requirements. Following is an example of |

the data entry window that may appear for your particular lighting device.

Lighting Device: ENODE\_2.1.1.EFFECT\_1

Name
ENODE\_2.1.1.EFFECT\_1

System # 21434

Device Type

Lua Scene

Hide Device from Scheduler No

Address (Z.G.N)

Command

EFFECT

Level

Lua Scene

1

Dissolve/Ramp (sec)

**Note**: Depending upon the lighting device to be added, 2 or more data entry **Tags** will appear in addition to a field for a user-entered **Name**. Occasionally additional *Tags* may appear than are not currently required to be filled out.

Following are the **Tags** that may be required to be filled out depending upon the nature of particular user interface and the lighting device selected. Refer to the table below for required and non-required **Tags** for each lighting device.

Table 15

|                                                      | TAGS               |                |           |                  |
|------------------------------------------------------|--------------------|----------------|-----------|------------------|
| User<br>Interface<br>Type                            | Address<br>(Z.G.N) | Command        | Level     | Dissolve<br>Ramp |
|                                                      |                    | Dimming Device | e         |                  |
| Slider                                               | Req'd              | Req'd for type |           |                  |
| On/Off<br>button<br>(without<br>dissolve<br>feature) | Req'd              | Not req'd      |           |                  |
|                                                      |                    | Scene Device   | <b>;</b>  |                  |
| Recall                                               | Req'd              | RECALL         | Value     | Optional         |
| Store                                                | Req'd              | STORE          | Value     | Optional         |
| Effect                                               | Req'd              | EFFECT         | Value     | Optional         |
| On/Off<br>button<br>(with<br>dissolve<br>feature)    | Req'd              | Not req'd      | Not req'd | Optional         |

Next are the descriptions for all Tags (which may or may not need to entered depending upon the type of User Interface required).

-Name. This is an alias name that should be entered to easily identify the Device. Typically, a **Z/G/N** (**Z**one.**G**roup.**N**ode) reference can be used to facilitate

device identification especially when there are many devices to be programmed (see example below for more information).

-Address Tag. This is an addressing reference this is read by the NICE Core software and is bundled in all outgoing command strings sent to Converging Systems controllers. The address must be accurately entered or no control of a specific device will be possible. It is critical that each number (between 0-254) is entered with Periods (not Commas) separating those numbers:

Address (Z,G,N)

Z.G.N

For example, for a device with the following **Z/G/N** address:

| Zone  | 2 |
|-------|---|
| Group | 1 |
| Node  | 1 |

you would enter the following with NICE Configurator (exactly as shown):

Address (Z.G.N) 2.1.1

**Note**: The **Z.G.N** entries refer to the **Zone** number, **Group** number and **Node** number previously programmed into each CS-Bus controller (**see Appendix 1** for more information).

Command Tag. This is the type of slider for which control and feedback is desired. The tag must be accurately entered using upper case letters spelled correctly. Refer to the following table for the Command Tag information that must be entered for each Device Type to enable the operation of these types of controls.

Table 16

| UI Type      | Command Tag |
|--------------|-------------|
| Red Slider   | RED         |
| Green Slider | GREEN       |
| Blue Slider  | BLUE        |
| White Slider | WHITE       |
| (for ILC-400 |             |
| controllers  |             |
| only)        |             |
| Hue Slider   | HUE         |
| Saturation   | SAT         |
| Slider       |             |

| Brightness     | SET             |
|----------------|-----------------|
| (Fade) Slider  |                 |
| CCT            | CCT             |
| (correlated    |                 |
| color          |                 |
| temperature-   |                 |
| RGB and        |                 |
| RGBW           |                 |
| devices)       |                 |
| SUN            | SUN             |
| (circadian     |                 |
| rhythm ILC-    |                 |
| 400 only)      |                 |
| Standard       | (No entry)      |
| On/Off         |                 |
| buttons        |                 |
| Recall (Preset | RECALL          |
| within CS-Bus  | (where n is the |
| controller)    | scene or recall |
|                | number)         |

Level Tag. For applicable Command Tags (i.e., Recall, Store, Effect) this is the field for the numerical entry or index to be either Recalled, Stored or activated through the applicable command. The tag must be accurately entered using numbers or no control of a specific device will be possible. Refer to the following table for the Level Tag information that must be entered for those Command Tags requiring such additional information.

Table 17

| 10                   | 81C 17                                                                       |
|----------------------|------------------------------------------------------------------------------|
| Command Tag<br>Class | Level Tag                                                                    |
| Effect               | 0,1,2,3<br>(see controller<br>documentation<br>for all supported<br>Effects) |
| Store                | 1-24                                                                         |
| Recall               | 1-24                                                                         |

Dissolve Tag. For applicable Dissolve/Ramp Tags (i.e., all supported UI controls other than sliders) this is the field for the numerical entry of a Dissolve Rate to be entered (if desired) in seconds. If the field is not entered, the factory default for the applicable Dissolve Rate will be utilized instead or the Dissolve Rate that was last entered through a command will be utilized. The Tag therefore is optional and if not set through the Dissolve Tag will be maintained as the value originally set from the factory. See below where the current setting of the Dissolve Rates can be seen using e-Node Pilot software and

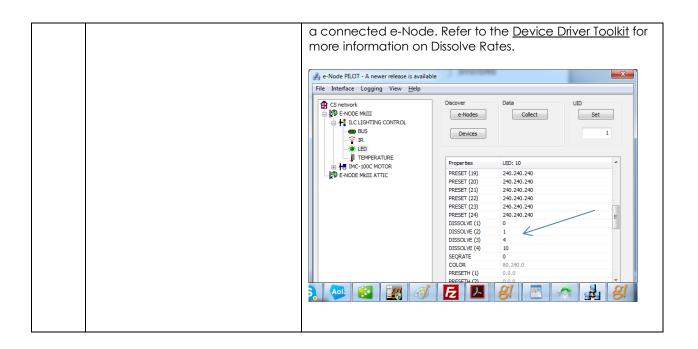

# Appendix 5

# DMX Functionality (using e-Node/dmx) and the new e-Node Web Pilot Setup Application for MKIII e-Nodes

**Backgrounder on DMX Lighting Devices**. There are many third-party lighting devices available in the marketplace that support the DMX512 lighting standard ("standard for digital communication). The DMX 512 protocol is based on the EIA/TIA-485 standard (commonly known as Recommended Standard 485 or RS-485) which uses asynchronous, differential data transmission. This standard supports 32 devices or fixtures on one network at a distance of up to 4000 feet. DMX devices were originally utilized for theatrical interior and architectural lighting application only, but recently their adoption rate has grown in other areas where colored lighting is desired. Popular DMX 3-channel lighting fixtures utilizing Red, Green, Blue (RGB) illuminants (and 4-color derivatives utilizing Red, Green, Blue, White (RGBW) illuminants), which although practical for theatrical applications by the trained lighting designer are often impractical for general lighting and general automation adaptations because of interfacing, compatibility and basic functionality issues. Specifically, most DMX fixtures with channels dedicated to particular colors (i.e. Red, Green, Blue, etc.) lack a slider or control for dimming and through this inherent structural weakness lack the capability for hue accurate dimming without color shifts (because linear movement of color sliders cannot dim accurately). **But that has all changed now...** 

Converging Systems' e-Node/dmx. Converging Systems has developed an adaptation of its lighting/dimming technology currently available within its ILC-x00 line of LED controllers and has repurposed that technology into a separate product known as the e-Node/dmx. Existing third-party automation and lighting control software drivers for Converging Systems' product line also enable support for the e-Node/dmx (color engine/dmx translator) controller. Unique to the e-Node/dmx is its ability to perform color adjustments within its own processor to enhance hue-accurate dimming without colors shift along with the added benefit of light level stores and recalls as well bi-directional communication. In addition, the robust color engine embedded within the e-Node/dmx offloads DMX support from the lighting or automation platform. (See the listing of commands that are supported with the e-Node/dmx device within the supported LED command section within this document or within any specific Integration Note for a third-party platform.)

**NOTE**: DMX cannot be split reliably by making T-connectors or Y-cables. Third-party splitter/repeaters typically use optical isolation to protect each segment from electrical faults or reflections on other branches. These can be used to increase the number of devices on one network beyond the limit of 32. However, each branch of a splitter/repeater can support only 32 devices. Converging Systems maintains that limitation of 32 devices or fixtures per e-Node/dmx.

Please follow the directions which follow to drive DMX fixtures utilizing the e-Node/dmx and a host automation or lighting controller.

### DMX Channels/Compatibility and Interfacing Issues

The e-Node/dmx has been designed to adapt to a tremendous breadth of DMX interfacing scenarios. It is important to understand however, the methodology on how interfacing works. Device drivers from third-party platform manufactures are based upon two kinds of models- one is the single channel monochrome type scenario (1-channel) and the other is a multi-channel RGB or RGBW scenario (3-channel or 4-channel). For both of these types of devices, setup and programming is quite straightforward. In some cases, however, DMX fixtures may come with upwards of 7 or 15 or even 57 channels of control (that is they occupy 7 or 15 or 57 channels of the 512 possible DMX channels in a universe controlling pan, tilt, other motion and even 16-bit color addressing). No standard automation or lighting systems would have ever imagined driving 57 different parameters within a lighting fixture and that is why specialized theatrical control devices have come into existence.

Converging Systems' recognizes though that from time-to-time that some of these fully functional DMX fixtures may by necessity or convenience be desired to be interfaced with traditional lighting and automation systems. It is here that Converging Systems has become creative and has developed procedures thus enabling this type of adoption of a theatrical device (i.e., DMX fixture) into a traditional lighting or automation system.

Steps to plan out next steps for interfacing.

| Step | Topic                                                                                                    | Detail                       |
|------|----------------------------------------------------------------------------------------------------|------------------------------|
| 1    | - Document (i) all channels <b>numbers</b> of the DMX fixture available and (ii) their channel name (i.e. |                              |
|      | RED, GREEN, PAN, etc.). Transcribe this                                                                   | DMX channel Channel Control  |
|      | information on the table on the right in the <b>first</b>                                                 | assignment on name or (Y) or |
|      | and <b>second</b> column.                                                                                 | fixture functionality Bypass |
|      |                                                                                                    | (i.e. Red, (N)               |
|      | -Determine which channels of the N-channel                                                                | Green, Pan,                  |
|      | DMX device that you wish to actually control                                                              | etc.)                        |
|      | and which channels that you wish to bypass                                                                | N (base DMX (fill in)        |
|      | (and not control). Note that information on the                                                           | address for                  |
|      | table in the <b>third</b> column.                                                                         | that fixture)                |
|      |                                                                                                    | N+1                          |
|      |                                                                                                    | N+2                          |
|      | Note: Think about Red. Green Blue and White as                                                            | N+3                          |
|      | virtual placeholders understood by the                                                                    | N+4                          |
|      | automation system but which could have                                                                    | N+5                          |
|      | varying meaning to the outside world.                                                                     | N+6                          |
|      | Specifically, if your device has a PAN mode that                                                          | N+7                          |
|      | Pan mode could be driven by a virtual RED                                                                 | N+8                          |
|      | slider regardless of its functionality.                                                                   | N+9                          |
|      |                                                                                                    | N+10                         |
|      |                                                                                                    | N+11                         |
|      |                                                                                                    | (expand this                 |
|      |                                                                                                    | table as                     |

|    |                                                                                                    | appropriate                                                                                                    |
|----|----------------------------------------------------------------------------------------------------|----------------------------------------------------------------------------------------------------|
|    |                                                                                                    | to any length)                                                                                                    |
| 2  | Review the table created in Step 1 above,  -If you have anywhere from 2-4 channels to be                                                                                                    |                                                                                                    |
|    | supported (with variable control) and your DMX fixture has no more than 15 channels available, proceed to Step 2a                                                                                                    |                                                                                                    |
|    | -If you have more than 5 channels to be supported (with variable control) or if you DMX fixture has more than 15 channels available regardless if you want to support more than 5 of those channels, proceed to Step 2b.                                                                                                    |                                                                                                    |
| 2a | <b>Background</b> : Automation and lighting systems currently support up to 4 controls within their                                                                                                    | Actual DMX Channel mapping (from available mapping                                                                                                    |
|    | Converging Systems drivers. The existing names for these controls are <b>Red</b> , <b>Green</b> , <b>Blue and</b>                                                                                                    | assignment on fixture choices)                                                                                                    |
|    | White. Think about these name as virtual names                                                                                                    | N (base DMX (choose)                                                                                                    |
|    | which could be mapped to anything (i.e. Pan,                                                                                                    | address for                                                                                                    |
|    | Tilt, Zoom, Move CCW, Move CW, Vibrate, etc.)                                                                                                    | that fixture)                                                                                                    |
|    | Here for environments where you wish to                                                                                                    | N+1<br>N+2                                                                                                    |
|    | provide variable control for up to four controls                                                                                                    | N+2<br>N+3                                                                                                    |
|    | on the DMX fixture (for any fixture than has up                                                                                                    | N+4                                                                                                    |
|    | to 15 discrete DMX channels), map each                                                                                                    | N+5                                                                                                    |
|    | channel to one of the following variables (V) or                                                                                                    | N+6                                                                                                    |
|    | binary (B) options:                                                                                                    | N+7                                                                                                    |
|    | DED (V)                                                                                                    | N+8                                                                                                    |
|    | -RED (V)<br>-GREEN (V)                                                                                                    | N+9                                                                                                    |
|    | -GKLLIN (V) -BLUE (V)                                                                                                    | N+10                                                                                                    |
|    | -WHITE (V)                                                                                                    | N+11                                                                                                    |
|    | -MONO (V)                                                                                                    | (expand this                                                                                                    |
|    | -FULL (B)                                                                                                    | table as                                                                                                    |
|    | -OFF (B)                                                                                                    | appropriate to any length)                                                                                                    |
|    | Note: From time to time additional placeholder names may be added for convenience, however, regardless of the virtual names added, any supported (variable) operational name can be used for variable control (V) (Red, Green, White, etc.) in addition to any binary operational name can be used for binary control (B) (i.e. Full ON or OFF). | <b>Example</b> . Here is an example where there is a dimmer channel (low-tech channel that will <b>not be used</b> ) on DMX Channel 1, and R, G, B, W controls on Channels 6,7,8,9 on a 10 channel DMX fixture. Other channels although available on the DMX fixture are not relevant here and will be disabled (bypassed). |
|    | -Given the above, map all channels to be controlled to the supported <b>Variable</b> and <b>Binary</b> names                                                                                                    | Actual DMX channel available mapping (from available mapping choices)  fixture                                                                                                    |
|    | -See the example to the right for more information here.                                                                                                    | 1 (base DMX address for on full such that the R/G/B/W components                                                                                                    |

|    | -When completed refer to this programming          |                                                                                                    | can be controlled                                            |  |
|----|----------------------------------------------------|----------------------------------------------------------------------------------------------------|--------------------------------------------------------------|--|
|    | information when programming in <b>Step DMX</b> -  |                                                                                                    | separately                                                   |  |
|    | WP3 below                                          | 2                                                                                                    | <b>OFF</b> (for this is an                                   |  |
|    |                                                    |                                                                                                    | irrelevant channel for                                       |  |
|    |                                                    |                                                                                                    | our example)                                                 |  |
|    |                                                    | 3                                                                                                    | <b>OFF</b> (for this is an                                   |  |
|    |                                                    |                                                                                                    | irrelevant channel for                                       |  |
|    |                                                    |                                                                                                    | our example)                                                 |  |
|    |                                                    | 4                                                                                                    | <b>OFF</b> (for this is an                                   |  |
|    |                                                    |                                                                                                    | irrelevant channel for                                       |  |
|    |                                                    |                                                                                                    | our example)                                                 |  |
|    |                                                    | 5                                                                                                    | <b>OFF</b> (for this is an                                   |  |
|    |                                                    |                                                                                                    | irrelevant channel for                                       |  |
|    |                                                    |                                                                                                    | our example)                                                 |  |
|    |                                                    | /                                                                                                    | RED                                                          |  |
|    |                                                    | 6                                                                                                    |                                                              |  |
|    |                                                    | 7                                                                                                    | GREEN                                                        |  |
|    |                                                    | 8                                                                                                    | BLUE                                                         |  |
|    |                                                    | 9                                                                                                    | WHITE                                                        |  |
|    |                                                    | 10                                                                                                    | <b>OFF</b> (for this is an                                   |  |
|    |                                                    |                                                                                                    | irrelevant channel for                                       |  |
|    |                                                    |                                                                                                    | our example)                                                 |  |
| .b | In the event that you wish to control more than 4  | Example                                                                                                    |                                                              |  |
|    | channels with variable output on a single DMX      | A DMX fixture with 25 channels (base DMX                                                                                                  |                                                              |  |
|    | fixture, this step provides a procedure to link    | channel 1) is desired to be supported with                                                                                                |                                                              |  |
|    | together more than one virtual e-Node/dmx          | offers the following relevant channels that are                                                                                           |                                                              |  |
|    | "fixture" to provide more than 4 channels of       | desired to be controlled                                                                                                    |                                                              |  |
|    | variable output and up to a possible 128           |                                                                                                    |                                                              |  |
|    | channels of variable control.                      | -RED (Cho                                                                                                    | -RED (Channel 1)                                             |  |
|    |                                                    | -GREEN (Channel 2) -BLUE (Channel 3) -WHITE (Channel 4) -PAN LEFT (Channel 21) -TILT (Channel 22) -ZOOM (Channel 23)                      |                                                              |  |
|    | -Follow the procedure in Step 2a for the first set |                                                                                                    |                                                              |  |
|    | of 4 DMX channels to be controlled (Variable).     |                                                                                                    |                                                              |  |
|    | Then, add up to 4 additional DMX channels to       |                                                                                                    |                                                              |  |
|    | be variably controlled on that same DMX fixture    |                                                                                                    |                                                              |  |
|    | to a <b>second</b> e-Node DMX Fixture,             |                                                                                                    |                                                              |  |
|    |                                                    | , ,                                                                                                    | •                                                            |  |
|    | -Continue until all variable controls have been    |                                                                                                    |                                                              |  |
|    | allocated to subsequent e-Node DMX Fixtures        | There is also a <b>DIMMER</b> channel available                                                                                           |                                                              |  |
|    |                                                    |                                                                                                    | el 11) that only moves R/G/B/V                               |  |
|    | -See the example to the right for more             | sliders on a proportional basis and which we want <b>to disable</b> so that the e-Node/dmx's                                              |                                                              |  |
|    | information                                        |                                                                                                    |                                                              |  |
|    | in on idion                                        |                                                                                                    | JE ACCURATE DIMMING color                                    |  |
|    | -When completed refer to this programming          | computer is utilized alternatively for dimming                                                                                            |                                                              |  |
|    | information when programming in <b>Step DMX</b> -  |                                                                                                    |                                                              |  |
|    | WP3 below                                          | All other channels for this example are                                                                                                   |                                                              |  |
|    | ML2 DEIOM                                          | irrelevant and will be set to 0 (not controlled or bypassed). Bypassing them (setting them to 0) in this case will not cause any negative |                                                              |  |
|    |                                                    |                                                                                                    |                                                              |  |
|    |                                                    |                                                                                                    |                                                              |  |
|    |                                                    |                                                                                                    | se will not cause any negative<br>e remaining channels to be |  |
|    | 1                                                  | I IMPORET ON the                                                                                                    | A FARDOINING CHANNAIS TO NA                                  |  |
|    |                                                    |                                                                                                    | remaining chambes to be                                      |  |
|    |                                                    | controlled.                                                                                                    | remaining charmes to be                                      |  |

DMX Fixture 1
ALIAS Virtual DMX
Fixture A-1
ADDRESS 2.1.1

DMX Fixture 2 ALIAS Virtual DMX

Fixture A-2
ADDRESS 2.1.2

| <b>IFY</b> BOTH | H        | NOTIFY BOTH        |
|-----------------|----------|--------------------|
| NNELS 1         |          | CHANNELS 11        |
| E DMX C         |          | BASE DMX CH 14     |
| IGN CH          |          | ASSIGN CH 1 (14)   |
|                 | . (.)    | OFF                |
|                 | CH 2 (2) | BASE DMX CH 2 (15) |
| EN              | - ( )    | OFF                |
| E DMX C         | CH 3 (3) | BASE DMX CH 3 (16) |
| Ε               | • •      | OFF                |
| E DMX C         | CH 4 (4) | BASE DMX CH 4 (17) |
| TE              |          | OFF                |
| E DMX C         | CH 5 (5) | BASE DMX CH 5 (18) |
|                 |          | OFF                |
| E DMX C         | CH 6 (6) | BASE DMX CH 6 (19) |
|                 |          | OFF                |
| E DMX C         | CH 7 (7) | BASE DMX CH 7 (20) |
|                 |          | OFF                |
| E DMX C         | CH 8 (8) | BASE DMX CH 8 (21) |
|                 |          | OFF                |
|                 | CH 9 (9) | BASE DMX CH 9 (22) |
|                 |          | OFF                |
| E DMX C         | CH 10    | BASE DMX CH 10     |
| OFF             |          | (23) OFF           |
| E DMX C         | CH 11    | BASE DMX CH 11     |
| <b>FULL</b>     |          | (24) OFF           |
| E DMX C         | CH 12    | BASE DMX CH 11     |
| OFF             |          | (25) OFF           |
| E DMX C         | CH 13    |                    |
| OFF             |          |                    |

Now that you understand the breath of control available with the e-Node/dmx you are ready to proceed.

#### WIRING DIAGRAM (for DMX control using e-Node/dmx and Internet Protocol-IP)

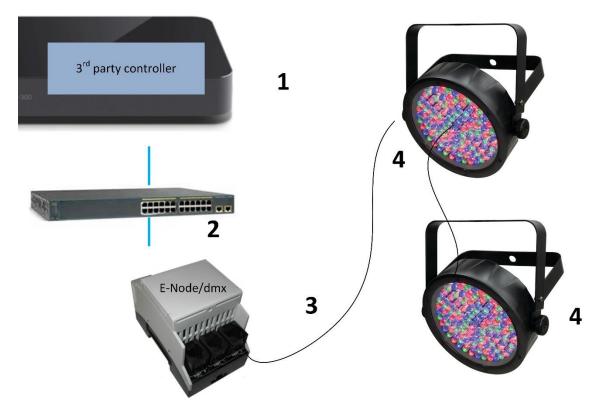

Figure 4

## Wiring/Configuration Notes:

- 1. Maximum length of CS-Bus cabling from e-Node to the last DMX fixture using DMX cabling = 1200 meters (3,900 feet). This theoretically limit may be reduced with some fixtures. Consult individual fixture documentation for more information here
- 2. Maximum number of DMX fixtures connected to a single e-Node/dmx device = 32. If more than 32 fixtures are required, implement additional e-Node/dmx devices.
- 3. Maximum number of e-Nodes that can exist on a typical lighting or automation platform = 254 generally. Consult automation platform documentation for more information here.

## **BILL OF MATERIALS (for IP control)**

| # | Device            | Manufacturer          | Part Number | Protocol | Connector<br>Type       | Notes |
|---|-------------------|-----------------------|-------------|----------|-------------------------|-------|
| 1 | Automation family | Various               | Various     | Ethernet | various                 |       |
|   | processors        |                       |             |          |                         |       |
| 2 | Network<br>Switch | Various               | Various     | Ethernet | RJ-45                   |       |
| 3 | e-Node/dmx        | Converging<br>Systems | e-Node/dmx  | Ethernet | RJ-45 (for<br>Ethernet) |       |

|   |                             |         |         |        | RJ-25 for local<br>DMX bus     |                                                                                         |
|---|-----------------------------|---------|---------|--------|--------------------------------|-----------------------------------------------------------------------------------------|
| 4 | Third party<br>DMX fixtures | Various | Various | DMX512 | RJ-25 for DMX<br>communication | Must terminate final OUT or THRU connector on last DMX fixture using a 120-ohm resistor |

## e-Node Programming/Device Programming

Minimum requirements for this operation.

- -e-Node/dmx with power supply. (If using power supply not provided by factory, DC voltage provided should be between 12v and 24v with output current of at least 90ma.)
- -CAT cable to connect e-Node/dmx to local switch or network.
- -Necessary cabling to connect e-Node/dmx **PORT 2** to first DMX fixture (see "<u>e-Node Interfacing with DMX Guide</u>"). For reference the pin-outs for **PORT 2** on the e-Node/dmx as well as popular pin-outs for DMX fixtures are included below as well.

**Note**: The Data+ signal on one connector should be connected to the Data+ signal on the other connector. Similar connections for Data- and Signal Ground should also be made.

| E-Node RJ-45     | XLR connector | Std RJ-45 DMX* | Philips RJ-45      |
|------------------|---------------|----------------|--------------------|
| Pin 1 (485+)     | Pin 3         | RJ-45 Pin 1    | RJ-45 Pin 2        |
| Pin 2 (485-)     | Pin 2         | RJ-45 Pin 2    | RJ-45 Pin <b>1</b> |
| Pin 7 (Gnd)      | Pin 1         | RJ-45 Pin 7    | RJ-45 Pin 7        |
| (all other pins) | N/C           | *Std wiring    | N/C                |

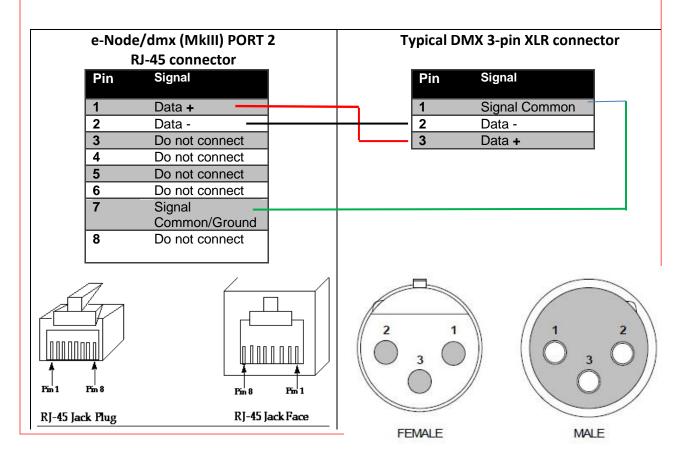

e-Node/dmx Programming (using new Web Pilot application)

**Note**: The MK**III** hardware release of e-Node/dmx is required for this level of functionality operating with e-Node/dmx firmware versions 2.01.14 or later. If you have a previous version of your e-Node MKIII hardware please review to legacy directions for "e-Node Interfacing with DMX (MKIII version) version 1.04"

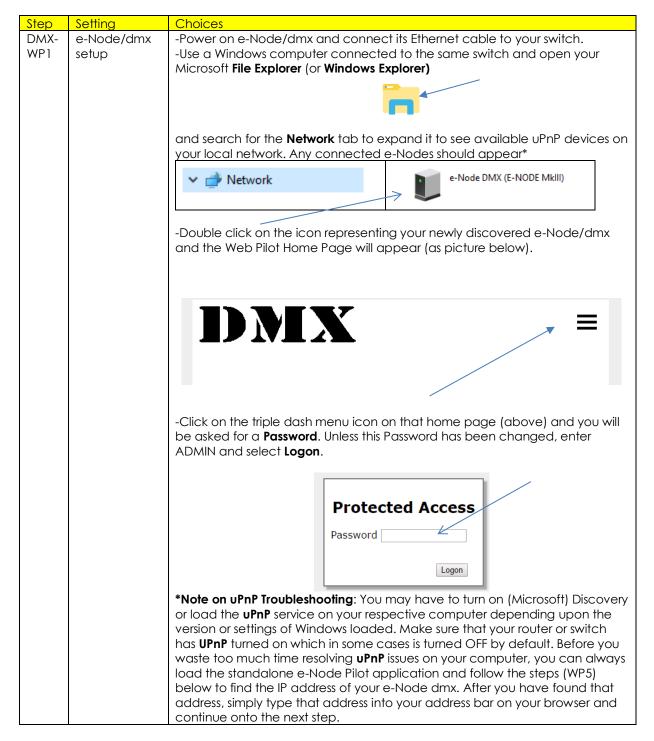

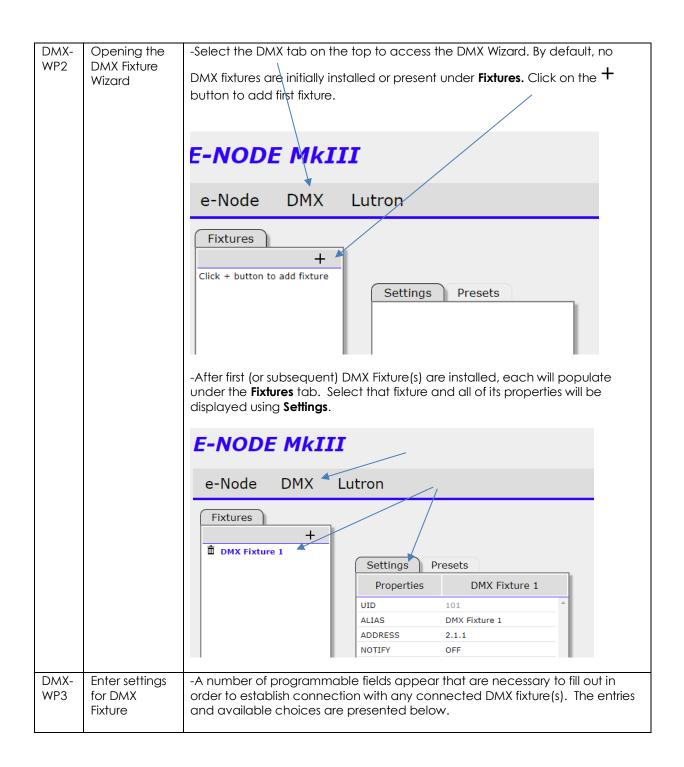

|       | Setting          | s Presets                                                      |                    |
|-------|------------------|----------------------------------------------------------------|--------------------|
|       | Proper           |                                                                | 1                  |
|       | UID              | 101                                                            |                    |
|       | ALIAS            | DMX Fixture 1                                                  |                    |
|       | ADDRESS          | 2.1.1                                                          |                    |
|       | NOTIFY           | OFF                                                            |                    |
|       | CHANNELS         |                                                                |                    |
|       | BASE DMX         |                                                                |                    |
|       | ASSIGN CH        |                                                                |                    |
|       | DISSOLVE         |                                                                |                    |
|       | DISSOLVE         |                                                                |                    |
|       | DISSOLVE         |                                                                |                    |
|       | SEQRATE          | 4                                                              |                    |
|       | SEQRATE          | 7                                                              |                    |
|       |                  |                                                                |                    |
|       |                  |                                                                |                    |
|       | This is a second | nute are areas as a lively as a lively                         | for a gala finding |
| UID   |                  | auto-programmed unique ID<br>ded. The number cannot be         |                    |
|       |                  | wo fixtures can have the san                                   |                    |
| Alias | You may          | enter a description for the DA                                 | MX fixture to      |
|       |                  | asier to identify especially if y                              |                    |
|       |                  | xtures. Click on field to chang                                |                    |
| ADD   |                  | one/Group/Node ( <b>ZGN</b> ) add                              |                    |
|       |                  | nat will be used to control this                               |                    |
|       |                  | supported third-party autom                                    |                    |
|       |                  | ee information on ZGN Addr                                     |                    |
|       |                  | erging Systems Third-Party Int                                 | _                  |
|       |                  | nt under "Background for Add                                   |                    |
| NOTI  |                  | ulldown selector that selects                                  |                    |
|       |                  | al feedback which will be pro                                  |                    |
|       |                  | x back to a supported autor                                    | o o                |
|       |                  | any value other than OFF is re                                 |                    |
|       | _                | ation system to able to upda                                   |                    |
|       | status but       | tons when there are color sta                                  | te changes.        |
|       | 140              | aloot on the oursest asts:                                     | d right aliak to   |
|       |                  | elect on the current entry and vailable choices. Select desire |                    |
|       | choices b        |                                                                | eu enny nom        |
|       | Choices b        | √CIUVV.                                                        |                    |
|       | COLOR            | This enable Hue/Saturation                                     | / Brightness       |
|       |                  | (HSB) feedback (Preferred                                      |                    |
|       |                  | systems)                                                       |                    |
|       | VALUE            | This enables Red/Green/Blu                                     | ue (RGB) or        |
|       |                  | RGBW feedback. (Useful fo                                      |                    |
|       |                  | systems where just RGB or R                                    |                    |
|       |                  | desired.)                                                      |                    |
|       | ВОТН             | This enables both HSB and                                      | PCB /PCBW if       |
|       |                  | selected) feedback                                             | וו אאמסאן מסא      |
|       | OFF              | This turns off bi-directional f                                | eedhack            |
|       | 011              | Note: for large networks so                                    |                    |
|       |                  |                                                                |                    |
|       |                  | preferable to reduce amou                                      | JIII OI DUCK-      |

|                | <u> </u>                                             |                                                                                                    |  |
|----------------|------------------------------------------------------|----------------------------------------------------------------------------------------------------|--|
|                |                                                      | annel data (but in such case no                                                                                                    |  |
|                | feedback is provided).                               |                                                                                                    |  |
|                |                                                      |                                                                                                    |  |
|                |                                                      |                                                                                                    |  |
|                |                                                      |                                                                                                    |  |
|                |                                                      |                                                                                                    |  |
| CHANNELS       | -Select the number of channels that the e-Node/Pilot |                                                                                                    |  |
|                | wizard will help you program.                        |                                                                                                    |  |
|                | Notes Francis                                        | Is HID - /DANY Fill as III as a second sold a                                                                                                    |  |
|                |                                                      | ch <b>UIDn/DMX</b> Fixture it is important to                                                                                                    |  |
|                |                                                      | propriate # of Channels in order for the                                                                                                    |  |
|                |                                                      | oftware to be able to properly adapt itself                                                                                                    |  |
|                |                                                      | output device. Channels 1 to 15 are ported. See note on <u>DMX</u>                                                                                                    |  |
|                |                                                      | mpatibility and Interfacing Issues                                                                                                    |  |
|                |                                                      | ere you require more.                                                                                                    |  |
|                | TOI COSCS WITE                                       | ore you require more.                                                                                                    |  |
| BASE DMX CH    | -Select the sta                                      | arting DMX Universe address for the                                                                                                    |  |
| BASE BIVIA CIT |                                                      | re. Typically fixtures have 1, 3, 4 or n-                                                                                                    |  |
|                |                                                      | ilable. If your DMX fixture has more than 4                                                                                                    |  |
|                |                                                      | ilable that you wish to control, see DMX                                                                                                    |  |
|                |                                                      | mpatibility and Interfacing Issues.                                                                                                    |  |
|                | <u> </u>                                             | The street of the street of th |  |
| ASSIGN CH      | Depending up                                         | oon the number selected under <b>Channels</b>                                                                                                    |  |
| 1(n)           |                                                      | peration of that channel can be                                                                                                    |  |
|                |                                                      | here. Drop down boxes permit various                                                                                                    |  |
|                | "commands" to be assigned to each Channel. Below is  |                                                                                                    |  |
|                | a table showing standard Commands available          |                                                                                                    |  |
|                | a rable sherring transaction of the rable            |                                                                                                    |  |
|                |                                                      |                                                                                                    |  |
|                | Option                                               | Notes                                                                                                    |  |
|                | RED                                                  | Standard for 3- and 4-color                                                                                                    |  |
|                |                                                      | devices which provide Red as an                                                                                                    |  |
|                |                                                      | available color                                                                                                    |  |
|                | GREEN                                                | Standard for 3- and 4-color                                                                                                    |  |
|                |                                                      | devices which provide Green as                                                                                                    |  |
|                |                                                      | an available color                                                                                                    |  |
|                | BLUE                                                 | Standard for 3- and 4-color                                                                                                    |  |
|                |                                                      | devices which provide Blue as an                                                                                                    |  |
|                | available color                                      |                                                                                                    |  |
|                | WHITE For 4- channel RGBW fixtures, use              |                                                                                                    |  |
|                |                                                      |                                                                                                    |  |
|                |                                                      | White for the W channel                                                                                                    |  |
|                | MONO                                                 | White for the W channel For monochrome DMX fixtures                                                                                                    |  |
|                |                                                      | White for the W channel For monochrome DMX fixtures (single color) select MONO                                                                                                    |  |
|                | MONO                                                 | White for the W channel For monochrome DMX fixtures (single color) select MONO Typically use this setting if the                                                                                                    |  |
|                |                                                      | White for the W channel For monochrome DMX fixtures (single color) select MONO Typically use this setting if the fixture has a simple dimming                                                                                                    |  |
|                |                                                      | White for the W channel  For monochrome DMX fixtures (single color) select MONO  Typically use this setting if the fixture has a simple dimming channel (that just varies the                                                                                                    |  |
|                |                                                      | White for the W channel For monochrome DMX fixtures (single color) select MONO Typically use this setting if the fixture has a simple dimming channel (that just varies the RGB(W)sliders on a linear basis).                                                                                                    |  |
|                |                                                      | White for the W channel For monochrome DMX fixtures (single color) select MONO Typically use this setting if the fixture has a simple dimming channel (that just varies the RGB(W)sliders on a linear basis). Set this channel to FULL and use                                                                                                    |  |
|                |                                                      | White for the W channel For monochrome DMX fixtures (single color) select MONO Typically use this setting if the fixture has a simple dimming channel (that just varies the RGB(W)sliders on a linear basis). Set this channel to FULL and use the e-Node/dmx's embedded                                                                                                    |  |
|                |                                                      | White for the W channel For monochrome DMX fixtures (single color) select MONO Typically use this setting if the fixture has a simple dimming channel (that just varies the RGB(W)sliders on a linear basis). Set this channel to FULL and use the e-Node/dmx's embedded HUE ACCURATE DIMMING                                                                                                    |  |
|                |                                                      | White for the W channel For monochrome DMX fixtures (single color) select MONO Typically use this setting if the fixture has a simple dimming channel (that just varies the RGB(W)sliders on a linear basis). Set this channel to FULL and use the e-Node/dmx's embedded HUE ACCURATE DIMMING enhanced dimming function                                                                                                    |  |
|                |                                                      | White for the W channel For monochrome DMX fixtures (single color) select MONO Typically use this setting if the fixture has a simple dimming channel (that just varies the RGB(W)sliders on a linear basis). Set this channel to FULL and use the e-Node/dmx's embedded HUE ACCURATE DIMMING                                                                                                    |  |

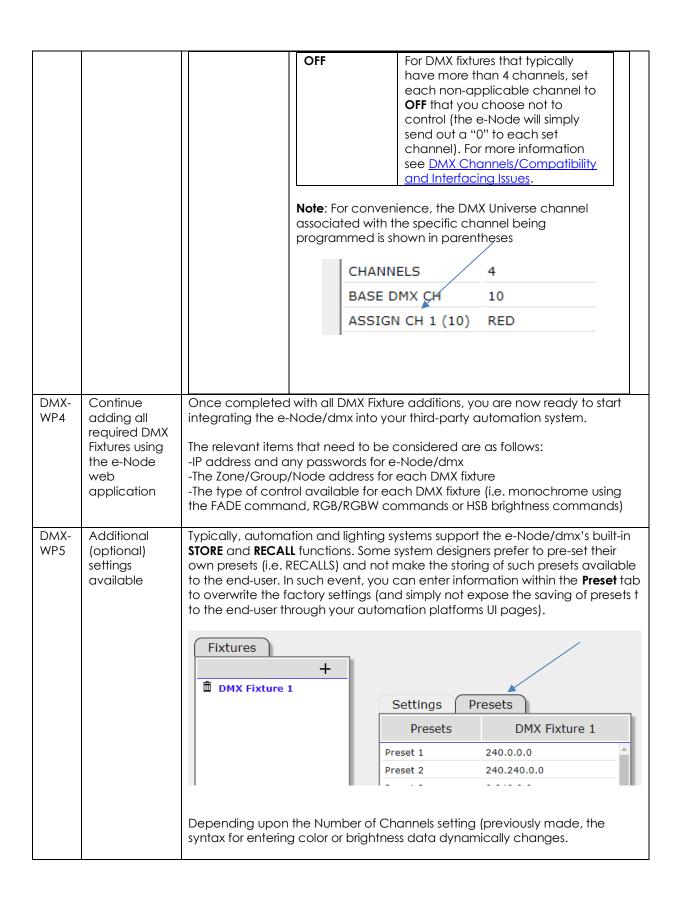

|             |                                                                                         | Available color space choices are shown below:                                        |                                                                                                    |                                                                                                    |  |
|-------------|-----------------------------------------------------------------------------------------|---------------------------------------------------------------------------------------|----------------------------------------------------------------------------------------------------|----------------------------------------------------------------------------------------------------|--|
|             |                                                                                         | If<br>Channel<br>is set to                                                            | Color Space                                                                                                    | Settings available)                                                                                                    |  |
|             |                                                                                         | 1                                                                                     | Monochrome<br>Mode (brightness is<br>only option)                                                                                                    | Level of brightness from 0 to 255 for DMX can be entered.                                                                                                    |  |
|             |                                                                                         | 3                                                                                     | RGB Mode (3-color mode)                                                                                                    | Separate Red, Green and Blue entries separated by periods (i.e. 255.255.255 for all colors on. The 1st entry represents Red, the 2 <sup>nd</sup> entry represents Green, and the 3rd entry represents Blue)                                                                                                    |  |
|             |                                                                                         | 4                                                                                     | RGBW Mode (4-<br>color mode)                                                                                                    | Separate Red, Green, Blue and White entries separated by periods (i.e. 255.255.255.255 for all colors on. The 1st entry represents Red, the 2 <sup>nd</sup> entry represents Green, the 3rd entry represents Blue and the 4 <sup>th</sup> entry presents White)                                                                                                    |  |
|             |                                                                                         | >4                                                                                    |                                                                                                    | It is assumed that the Channels is set to >4, that some unused or non-varying channels will be set (see DMX Channels/Compatibility and Interfacing Issues). Regardless, the maximum variable color space (RGBW) is still preserved (regardless of what those RGB and W entries control). Therefore, enter preset color data in the RGBW virtual format with whatever is in the first field controlling the virtual "Red" channel, and whatever is in the 2nd filed controlling the virtual "Green" channel and so on. |  |
| DMX-<br>WP6 | Using Pilot<br>application<br>(on a PC) to<br>determine IP<br>address of e-<br>Node/dmx | not function Scanners, of Converging http://www -Launch the the Discovery will appear | he unlikely event that your computer's network discovery (uPnP) is ional and your e-Node/dmx cannot be found with Network, download and unzip the e-Node Pilot application from the ng Systems website w.convergingsystems.com/downloads library.php  The desktop Pilot application and from the View e-Node tab select ver e-node button. Any e-Node(s) connected on the same network ar as shown. Simply click on the targeted e-Node/dmx and you will address under the <b>Properties</b> window |                                                                                                    |  |

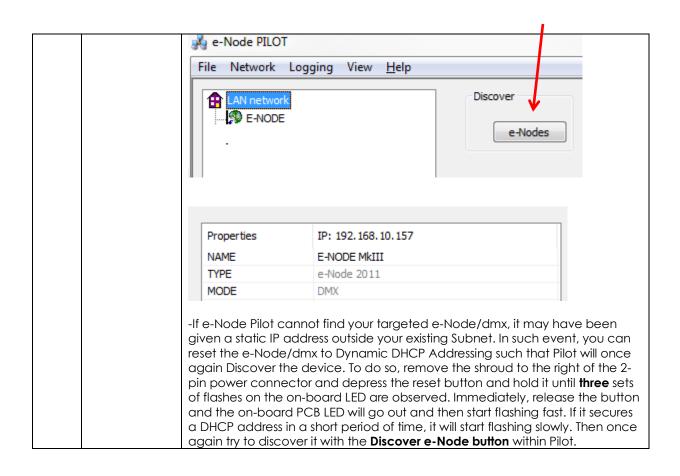

## Appendix 7

# **Sample User Interfaces**

## NICE Programming-User Interfaces

The individual installer typically designs the User Interface (UI) for the particular needs of the end-user. Converging Systems may add from time-to-time new UIs with advanced functionality. Sample UI screens are pictured below.

#### LED CONTROL ENVIRONMENTS

The following illustrations provide some sample UI for LED control interfaces.

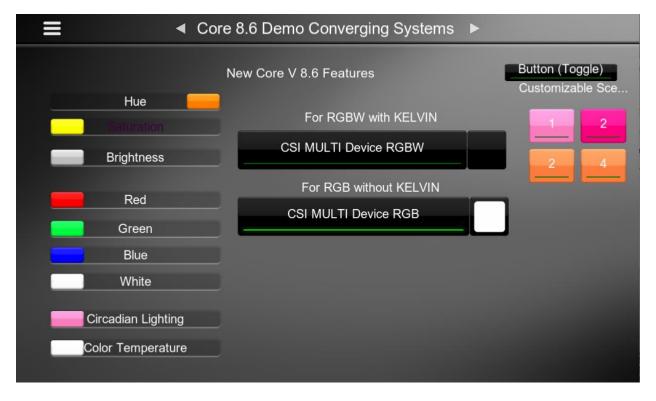

Figure 5

**Note**: The CSI MULTI Device controls for RGBW devices exposes full control popups. The individual Sliders on the left are often redundant with Core 8.6 new features but are presented to show the capabilities that exists. Customizable Screen buttons eliminate the former concept of having multiple buttons to set Color Temperature and various Recalls.

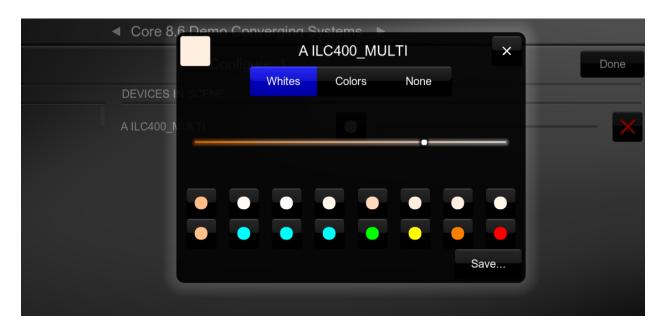

Figure 6

**Note**: Customizable Scene Pop-ups now enable up to 16 presets to be stored and recalled.

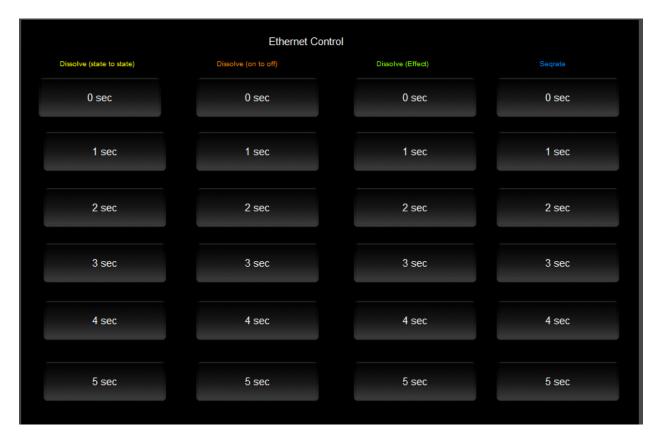

Figure 7

## MOTOR CONTROL ENVIRONMENTS

The following illustrations provide some sample UI for motor control interfaces. Future updates to the LUA drivers will be made available supporting these screens.

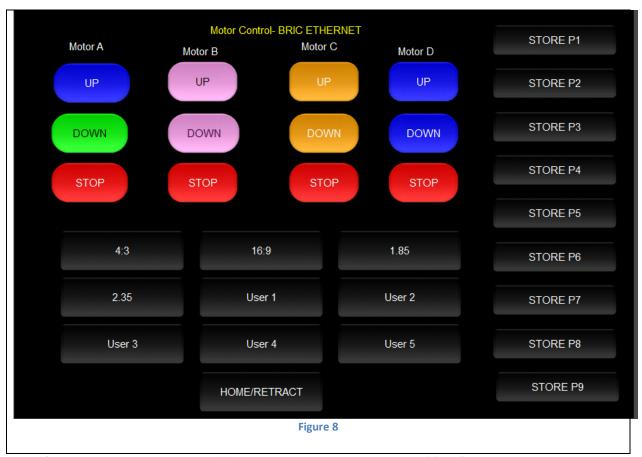

**Note:** (Motor Control UP/Stop/Down for up to 4 motors. Preset Recall positions for up to 10 presets. Store Preset positions for up to 9 presets.)

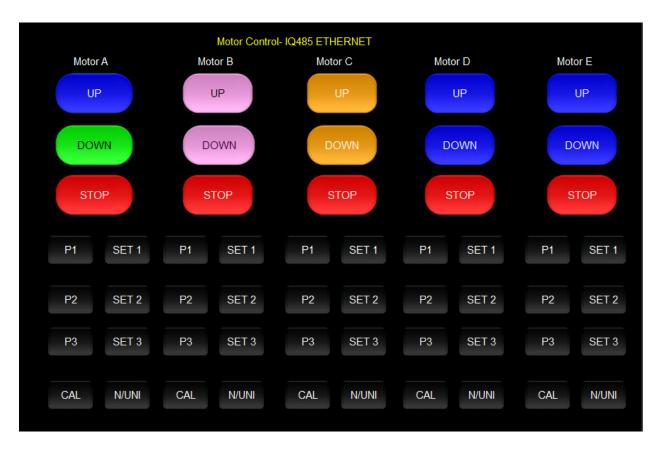

Figure 9

**Note:** Motor Control UP/Stop/Down for up to 5 motors. Preset Recall positions for up to 3 presets for each motor. Store Preset positions for up to 3 presets for each motor

# Appendix 8 Troubleshooting/System Monitoring

See Troubleshooting